### ФЕДЕРАЛЬНОЕ АГЕНТСТВО ЖЕЛЕЗНОДОРОЖНОГО ТРАНСПОРТА

Федеральное государственное бюджетное образовательное учреждение высшего образования

«Иркутский государственный университет путей сообщения»

Сибирский колледж транспорта и строительства

# МЕТОДИЧЕСКИЕ УКАЗАНИЯ ПО ВЫПОЛНЕНИЮ ПРАКТИЧЕСКИХ РАБОТ УЧЕБНОЙ ДИСЦИПЛИНЫ

(очной формы обучения)

# «ОП.01 ОПЕРАЦИОННЫЕ СИСТЕМЫ И СРЕДЫ»

для специальности 09.02.06 «Сетевое и системное администрирование»

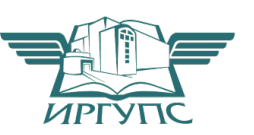

Иркутск 2022 г.

Электронный документ выгружен из ЕИС ФГБОУ ВО ИрГУПС и соответствует оригиналу Подписант ФГБОУ ВО ИрГУПС Трофимов Ю.А. 00a73c5b7b623a969ccad43a81ab346d50 с 08.12.2022 14:32 по 02.03.2024 14:32 GMT+03:00 Подпись соответствует файлу документа

PACCMOTPEHO: Цикловой методической комиссией специальности 09.02.06 Сетевое и системное администрирование «08» июня 2022 г. Председатель: В Саквенко Т.В.

**СОГЛАСОВАНО:** Заместитель директора по УВР /А.П.Ресельс «09» июня 2022 г.

Разработчик: С.А. Данилова преподаватель высшей квалификационной категории Сибирский колледж транспорта и строительства ФГБОУ ВО «Иркутский государственный университет путей сообщения».

# Перечень практических работ

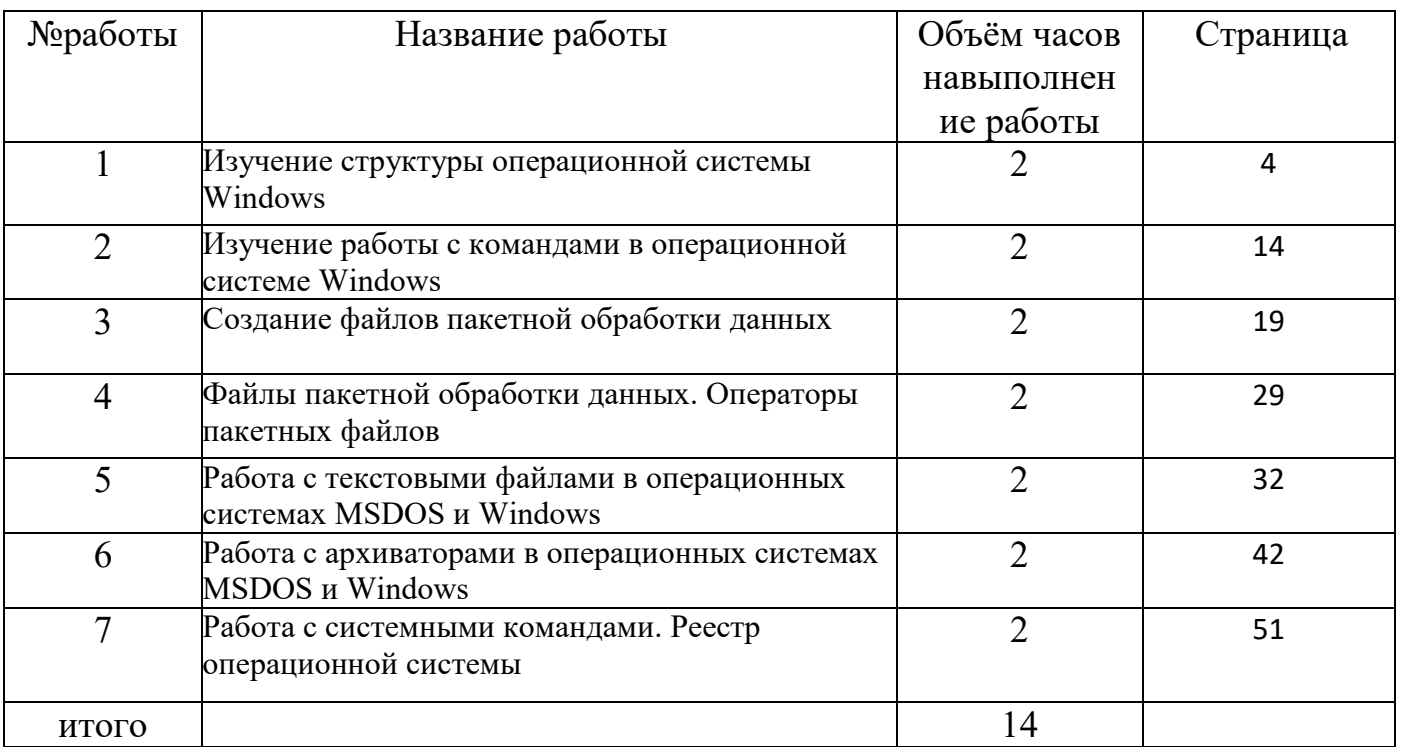

### **Jя система Microsoft Windows XP**

Название XP происходит от англ. eXPerience (опыт). Представляет из себя ракти ческая улучшенный вариант Windows 2000 Professional, причем первоначально изменения работа коснулись большей частью внешнего вида и пользовательского интерфейса. В отличие

lor Windows 2000, которая выпускалась как для рабочих станций так и для серверов, зучени Windows XP является исключительно клиентской системой (ее серверный вариант —

Windows Server 2003). Было выпущено 2 основных версии  $XP$  — Home и Professional  $\mathbf{e}$ **структ** Edition, для домашнего и корпоративного использования. Также в апреле 2005 года вышла уры Windows XP Professional x64 Edition — первая настольная 64-разрядная операционная **опера** система Windows.

пионн С 2003 по 2011 год Windows XP была самой популярной операционной системой, и уступила свое место только в конце 2011 года, пропустив вперед Windows 7. Однако, не ой систем смотря на это, Windows XP остается одним из самых успешных и известных продуктов ы Win компании Microsoft.

#### dows Начальные сведения по установке ОС. Требования к аппаратной платформе.

Перед началом инсталляции рекомендуется проверить конфигурацию ]оборудования с целью выяснить соответствует ли оно минимальным требованиям. Как сообщает Microsoft, рекомендуемыми требованиями для новейшей системы являются ель работ следующими:

процессор, тактовая частота которого должна быть не меньше 300 Ы: изучит МГц. Могут использоваться процессоры семейства Intel Pentium/Celeron и AMD K6/Athlon/Duron или другие совместимые процессоры. Минимальный показатель частоты:  $\mathbf P$ структ 233МГц. Конечно же, для получения удовольствия от работы в Windows XP необходимо иметь процессор, частота которого около 1 000 МГц. ypy

операц Не менее 128 МБ оперативной памяти (хотя допускается ионно использование 64 МБ, правда, обещанной производительности вы не увидите). Так же как й и в первом случае, для реальной работы Вам необходимо минимум 256 Мб.

Как минимум 1,5 Гб на жестком диске. (Для сравнения: Win2k PRO систем ы Win занимает 700 MB, WinNT 4 занимает 300 MB, установленная Win95 OSR2 занимает 100 dows XM<sub>B</sub>).

 $\mathbf{P}$ 

Видеокарта и монитор SVGA с разрешением не менее 800x600 точек. Соответственно, CD-ROM и мышь.

еорети

 $XP$ 

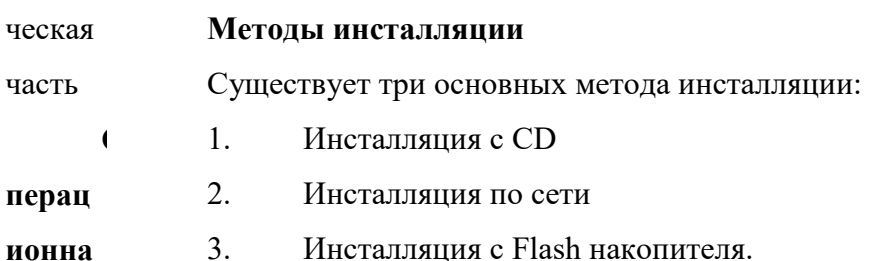

 $\overline{4}$ 

leмая чистая установка. В первом случае до системы Windows XP Professional можно обновить Win98, Win2kPro, WinNT, WinXP Home. Другой метод установки – это наиболее данно надежный метод - чистая установка. При таком виде установки можно надеяться на системную стабильность в будущем. Программы, которые будут установлены в новой ОС  $\overline{M}$ случае будут работать, как и должны, то есть с максимальной стабильностью. Дистрибутив Windows XP является загрузочным, поэтому проблем с установкой быть не должно. МЫ рассмо Единственно, что требует внимания - это установка ядра. Как правило, современные материнские платы имеют стандартный интерфейс ACPI. Для Windows XP оптимальным трим инстал вариантом считается ядро «Компьютер с АСРІ. (Узнать, какое ядро установлено, можно ляцию выбрав в диспетчере устройств пункт «Компьютер»). Если ядро не будет таковым, то могут возникнуть многочисленные проблемы с управлением питанием. Чтобы этого не  $\mathbf c$ «загру произошло, необходимо включить в BIOS материнской платы соответствующие функции зочног ACPI. Расширенный интерфейс управления питанием и конфигурациями (Advanced o» CD. Configuration and Power Interface, ACPI) является открытым промышленным стандартом, Как определяющим гибкий и расширяемый интерфейс аппаратуры с системной платой. обычн Разработчики программного обеспечения используют эту спецификацию для объединения 0, возможностей управления электропитанием во всей компьютерной системе, включая програ аппаратуру, операционную систему и прикладное программное обеспечение. Это мма объединение позволяет Windows определять активные приложения и контролировать все подсистем устано ресурсы управления питанием ДЛЯ компьютера и периферийного вки оборудования.

АСРІ позволяет операционной системе непосредственно управлять питанием предла гает широкого диапазона переносных и настольных компьютеров, серверов и периферийных нескол устройств. ACPI является основой промышленной инициативы OnNow, которая позволяет производителям систем поставлять компьютеры, которые запускаются прикосновением к ько клавише на клавиатуре. типов

АСРІ необходим для использования всех преимуществ управления питанием и устано вки: технологии Plug and Play в Windows. Если точно не известно, является ли компьютер обновл ACPI - совместимым, проверьте документацию изготовителя. Чтобы изменить параметры ение управления электропитанием, позволяющие реализовать преимущества ACPI. текуще используйте компонент «Электропитание» на панели управления.

й

#### версии Параметры установки Windows XP

Windo Запустить установку Windows XP можно:

WS,

Из-под MS-DOS с помощью файла winnt.exe (в каталоге I386)

Из-под Windows с помощью файла winnt32.exe (в каталоге I386) либо

так Либо она запускается автоматически после того, как включаем питание называ компьютера (не забыв указать в BIOS начальную загрузку)

lодну из трех файловых систем: NTFS, FAT или FAT32.

абор NTFS - более мощная файловая система, чем FAT и FAT32; в ее состав входят параме возможности, необходимые для обслуживания Active Directory, а также другие важные функции обеспечения безопасности. Только NTFS позволяет использовать таких средства, **TDOB** команд как Active Directory и система безопасности на основе доменов.

ной Разделы легко преобразуются в формат NTFS. Такое преобразование без труда строки выполняется с помощью команды установки, независимо от того, какая файловая система у этих перед этим использовалась для раздела - FAT, FAT32 или более ранняя версия NTFS. При таком преобразовании все данные в разделе сохраняются (в отличие от процедуры двух програ форматирования диска). Если сохранять файлы, имеющиеся в разделе FAT или FAT32, не требуется, вместо преобразования раздела из формата FAT или FAT32 рекомендуется  $\mathbf{M}\mathbf{M}$ различ выполнить форматирование раздела в файловой системе NTFS. В результате форматирования все содержимое раздела уничтожается, и получается чистый диск, e<sub>H</sub>. готовый к работе.

Независимо от того, будет раздел отформатирован с помощью NTFS или реобра преобразован с использованием команды convert, NTFS следует признать наилучшей зовани файловой системой. Для получения дополнительных сведений о программе Convert.exe по окончании установки нажмите кнопку Пуск, выберите команду Выполнить, введите cmd и  $\mathbf{e}$ файло нажмите клавишу ВВОД. В окне программы введите команду help convert и нажмите клавишу ВВОД. вой

систем Если требуется управлять доступом к файлам и папкам и организовать поддержку учетных записей с ограниченными правами, необходимо использовать NTFS. В случае  $\mathbf{H}$ Прайловой системы FAT32 все пользователи будут иметь доступ ко всем файлам на

жестком диске, независимо от типа учетной записи (администратор, ограниченные права a компь или стандартные права).

NTFS лучше всего подходит для работы с большими дисками. (Ей немного ютере, работа уступает в этом отношении файловая система FAT32.)

При определенных обстоятельствах может потребоваться использование файловой ющем системы FAT или FAT32. Если на компьютере планируется работа как в Windows XP, так пол управли в операционной системе предыдущей версии, необходимо создать основной ением (загрузочный) раздел жесткого диска в формате FAT или FAT32. Более ранние версии Windo Windows, как правило, не могут получить доступ к разделу, использующему последнюю ws XP, версию NTFS. Исключение составляют системы Windows 2000 и Windows NT 4.0 с можно пакетом обновления 4 или более поздним. Разделы, использующие последнюю версию выбрат NTFS, доступны для Windows NT 4.0 с пакетом обновления 4 или более поздним, но с  $\mathbf{P}$ для некоторыми ограничениями: файлы, сохраненные с использованием возможностей NTFS, раздел отсутствовавших на момент выпуска Windows NT 4.0, останутся недоступными.

а диска

Јет модульную структуру (рис. 2.20), в которой код операционной системы и драйверы выполняются в привилегированном режиме процессора (режиме ядра), обеспечивающем осталь полный доступ ко всей аппаратной части компьютера, а пользовательские приложения выполняются в непривилегированном режиме процессора – пользовательском режиме без ных случая прямого доступа к оборудованию компьютера. В режиме ядра работают следующие X, компоненты.

1. Уровень абстрагирования от оборудования (Hardware Abstraction Layer, HAL). когда работа Его задачей является отделение операционной системы от особенностей конкретных реализаций в аппаратном обеспечении компьютера, т. е. от различий в материнских  $\, {\bf B}$ нескол платах, в модификациях процессоров, в наборах микросхем и др. Благодаря этому уровню управление подсистемами прерываний, прямого доступа к памяти, системными шинами и **ЬКИХ** операц таймерами операционной ДЛЯ ядра системы является одинаковым. ионны Уровень HAL реализован в системном файле Hal.dll.

 $\mathbf X$ 

#### систем Рис. 2.20. Упрощенная структура Windows XP

2. **Ядро операционной системы**. Ядро содержит наиболее часто вызываемые  $ax$ He планир низкоуровневые функции операционной системы: планирование и распределение уется, ресурсов между процессами, их переключение и синхронизацию. В обязанности ядра рекоме входит также управление прерываниями и обработка ошибочных ситуаций при ндуетс функционировании операционной системы. Код ядра Windows XP не разделяется на  $\overline{\mathbf{R}}$ потоки, а находится только в оперативной памяти и не может быть выгружен на диск. Код выбрат ядра Windows XP находится в системном файле Ntoskrnl. exe.

 $\mathbf{P}$ 3. Драйверы үстройств. Драйверы представляют собой подпрограммы, файлов транслирующие вызовы, поступившие от пользовательских программ в запросы обработки данных для конкретных устройств. Значительное число драйверов входит в **VЮ** систем состав Windows  $XP$  (они располагаются в подкаталоге Isystem321 drivers системного каталога и имеют тип файла \*.sys, например, драйвер дисковой подсистемы находится в y NTFS. файле disk.sys), а для нестандартных периферийных устройств драйверы находятся в комплектах поставки.

4. Исполняющая подсистема (NT Executive). Модуль NT Executive состоит трукту из микроядра и подсистем диспетчеризации управления программами с доступом к виртуальной памяти, окнам и графической подсистеме. Виртуальная pa память ОС Wi предоставляет пользовательским программам виртуальные адреса адресного пространства **ndows** процессов и соответствующие физические страницы оперативной памяти компьютера.  $XP$ Графическая подсистема предназначена для создания оконного интерфейса, рисования

элементов управления, расположенных в окнах. К исполняющей подсистеме относятся indows системные файлы Ntkrnlpa.exe, Kernel32.dll, Advapi32.dll, User32.dll, Gdi32.dll.  $XP$  име

 $\overline{7}$ 

(программ от 0-го наивысшего привилегированного до 4-го пользовательского режима с пераци ограниченным набором команд процессора. Программы режима ядра операционной онная системы Windows XP функционируют в нулевом, защищенном и привилегированном систем режиме, а остальные пользовательские программы работают в менее привилегированных а Wind режимах, находясь под контролем программ режима ядра.

Недоступные в пользовательском режиме операции и приложения обращаются к  $OWS$  $XP B$ системным вызовам ядра операционной системы Win32 API. В состав API входит более 250 значит функций, обращение к которым осуществляется при помощи системных вызовов, ельной основанных на подпрограммах ядра операционной системы. Все вызовы Win32  $API$  обслуживаются как системными службами NT, так и модулем NT Executive мере исполь исполняющей системы Windows XP. Модуль NT Executive представляет собой несколько программных потоков, которые выполняются в режиме ядра. Код практически всех зует подсистем этого модуля находится в файле *ntoskrnl.exe* (кроме подсистемы Win32, код BO3MO жност которой расположен в файле win32k.sys) и уровне абстрагирования от оборудования  $HAL$ ,  $\mathbf{H}$ который содержится в файле hal.dll. В модуле NT Executive сосредоточены все самые процес важные части операционной системы.

Микроядро отвечает за выделение памяти для приложений и распределение соров, совмес процессорного времени, т. е. за реализацию многозадачности. Для этого в состав тимых микроядра входит планировшик потоков (threads scheduler), который назначает каждому из потоков один из 32 уровней приоритета. Уровень 0 зарезервирован для системы.  $\mathbf{c}$ семейс Уровни от 1-го до 15-го назначаются исполняемым программам, а уровни от 16-го до 31твом In го могут назначаться только администраторами. Планировщик делит все процессорное tel x86. время на кванты фиксированного размера. При этом каждый программный поток B их выполняется только в течение отведенного ему времени, и если по окончании кванта он не аппара освобождает процессор, планировщик в принудительном порядке приостанавливает этот поток и меняет программное окружение процесса, настраивая его на выполнение другого тной архите потока, обладающего тем же приоритетом. Микроядро также осуществляет всю работу, ктуре связанную с обработкой программных и аппаратных прерываний.

5. Диспетчеризация управления программами. Модуль состоит из следующего предус матрив набора системных программ:

ается • Диспетчер ввода-вывода - интегрирует добавляемые в систему драйверы четыре устройств в операционную систему Windows XP;

уровня • Диспетчер объектов - служит для управления всеми разделяемыми ресурсами привил компьютера. В момент обращения приложения к какому-либо ресурсу диспетчер объектов егий сопоставляет с этим ресурсом объект (например, окно) и отдает приложению выпол дескриптор<sup>[1]</sup> (№ окна) этого объекта. Используя дескриптор, приложение нения

кода

интерфейс, предоставляет при помощи которого  $1 m$ <sup> $4e$  $p$ </sup>  $npoueccoB$ другие заимод компоненты Windows NT Executive, а также приложения пользовательского режима могут ейству манипулировать процессами и потоками. Во время работы диспетчер процессов с сопоставляет с каждым процессом и потоком идентификатор процесса (PID - Process  $er$ объект Identifier) и идентификатор потока (TID - Thret Identifier) соответственно, а также таблицу OM, адресов и таблицу дескрипторов;

соверш • Диспетчер виртуальной памяти - служит для управления организации ая в подсистемы памяти, позволяет создавать таблицы адресов для процессов и следит за  $e_{\Gamma}$ корректностью использования адресного пространства приложениями. Кроме того, отнош обеспечивает возможность загрузки в оперативную память исполняемых файлов и файлов ении динамических библиотек. Диспетчер виртуальной памяти представляет физическую различ память для пользовательских приложений - каждому процессу выделяются 4 Гб ные виртуального адресного пространства, из которых младшие 2 Гб используются процессом, операц а старшие 2 Гб (общие для всех процессов) отводятся на нужды системы. Каждый процесс ии. работает в своем изолированном адресном пространстве и «не знает» о других процессах. Монит Процессы обмениваются данными через разделяемую память, которая может быть спроецирована на виртуальное адресное пространство нескольких процессов. Главная op систем задача диспетчера виртуальной памяти - организация логической памяти, размер которой  $\mathbf{H}$ больше размера физической, установленной на компьютере. Это достигается благодаря безопа тому, что страницы памяти, к которым долго не было обращений, и которые не имеют сности атрибута неперемещаемых, сохраняются диспетчером в файле pagefile.sys на жестком следит диске и удаляются из оперативной памяти, освобождая ее для других приложений. В при момент, когда происходит обращение к данным, находящимся в перемещенной на этом за винчестер странице, диспетчер виртуальной памяти копирует страницу обратно в тем, оперативную память, затем обеспечивает доступ к ней. Этот механизм обеспечивает чтобы выделение дополнительной памяти программам, которые нуждаются в ней, и при этом  $\mathbf{c}$ следит за тем, чтобы все работающие в системе программы обладали достаточным объект объемом физической памяти для того, чтобы продолжать функционирование;

**OM** • Диспетчер кэша - используется для кэшированного чтения и записи и позволяет выпол существенно ускорить работу жестких дисков и других устройств. При этом наиболее нялись востребованные файлы дублируются диспетчером кэша в оперативной памяти только компьютера, и обращение к ним обслуживается с использованием этой копии, а не разреш оригинала, расположенного на сравнительно медленном долговременном носителе. Кэш енные в Windows XP является единым для всех логических дисков, вне зависимости от действ используемой файловой системы. Кроме того, он является динамическим, а это значит, ия; что диспетчер управляет его размерами в зависимости от доступного объема свободной

• физической памяти в каждый конкретный момент;

 $\Box$ *ucne* 

три фазы: процесс начальной нагрузки, штатный режим работы и завершение работы. Для Диспе загрузки Windows XP используется следующий минимальный набор файлов:

файлы, располагающиеся корневом каталоге  $\overline{B}$ загрузочного тчеры окон и диска: Ntldr, Boot.ini, Bootsect.dos (файл необходим только при использовании график мультизагрузки), Ntdetect.com;

подкаталоге файлы, располагающиеся  $\overline{B}$ системном  $u$ выпол /system32: Ntoskrnl.exe, Hal.dll, разделы реестра SYSTEM;

файлы, располагающиеся системном подкаталоге  $\bf{B}$ НЯЮТ /system32/drivers: (необходимые драйверы устройств). **BCC** 

Процесс загрузки компьютера начинается с процедуры начального тестирования функц оборудования (POST – Power-On Self Test). Код, выполняющий POST, зашит в базовой ии, связан системе ввода-вывода (BIOS) каждого компьютера, при включении питания ему с передается управление. Если в процессе тестирования обнаруживаются какие-либо ные пересы ошибки, то *BIOS* генерирует коды ошибок (POSTcodes), которые отличаются для BIOS разных производителей, и звуковые коды. Если процедура POST завершается лкой систем успешно, то *BIOS* передает управление главной загрузочной записи ( $MBR -$ Master Boot Record) и первая «аппаратная» стадия загрузки компьютера, когда процесс НЫХ сообщ зависит только от аппаратуры компьютера, завершается.

Далее загрузочная запись, оперируя данными о разбиении жесткого диска на ений и управление исполняемому отобра логические тома, передает коду, загрузчику Ntldr, жение расположенному в загрузочном секторе. Загрузчик переходит в защищенный режим и производит необходимые для успешного функционирования манипуляции с памятью,  $\overline{M}$ инфор кроме этого, Ntldr имеет модули, позволяющие работать с файловой системой и мации некоторыми другими базовыми ресурсами системы. Все другие действия выполняются с помощью вызова прерываний BIOS. на

Если в файле boot.ini зарегистрировано более одной операционной системы, то экране. ]после первичной инициализации загрузчик предоставляет пользователю возможность роцесс выбора путем вывода Ntldr приглашения о выборе операционной системы. Если выбрана функц операционная система Windows XP, загрузчик запускает файл Ntdetect. com. Этот иониро компонент считывает из CMOS-памяти системную дату и время, после чего производит поиск и распознавание аппаратных средств, подключенных в данный момент к вания Завершив работу, *Ntdetect* возвращает управление и собранную  $Window$  компьютеру. ИМ информацию обратно в Ntldr. Далее загружается и инициализируется ядро операционной  $W S$ XP усл системы Ntoskrnl.exe и уровень абстрагирования оборудования Hal.dll. При  $O(T)$ инициализации ядро производит ряд действий в определенной последовательности: овно

инициализация диспетчера памяти; подраз

инициализация диспетчера объектов; деляет

установка системы безопасности; cя на

- системных сервисов входят следующие модули:

*Smss.exe* (диспетчер сеансов) – модуль управляет другими сервисами и наст ройка службами Windows; запускает: *Win32* (Csrss) некоторые  $\boldsymbol{\mathrm{M}}$ системные утилиты, драйве выполняемые на этапе загрузки; реализует графический пользовательский интерфейс и запуск процессов Csrss.exe и WinLogon.exe; pa

Csrss.exe - модуль предназначен для организации взаимодействия между файлов ой компьютером и пользователем;

систем Lsass.exe - служба, запускаемая WinLogon.exe и отвечающая за безопасность Ы; системы (предоставляет возможность пользователю зарегистрироваться в системе).

После загрузки операционной системы пользователь пройти должен загр процедуру аутентификации - ввести собственное регистрационное имя (логин) и пароль. узка и Процедура подключения к системе позволяет определить, обладает ли пользователь инициа правом входа и работы с системой. Эту процедуру выполняет служба WinLogon. При этом лизаци в системе происходят следующие события:

процесс WinLogon отображает на экране фон рабочего стола и приглашение к  $\overline{\mathbf{R}}$ диспет вводу пользователем логина и пароля. Введенные данные передаются подсистеме чера безопасности;

подсистема безопасности обращается к базе данных SAM (Security Accounts вводавывода *Manager*) и проверяет, обладает ли пользователь полномочиями работы с системой.

Если пользователь является авторизированным пользователем системы, то  $\vdots$ -подсистема безопасности формирует для негоидентификатор доступа, который вместе с

загр управлением передает обратно процессу WinLogon. Процесс WinLogon посредством узка обращения к подсистеме Win32 создает новый процесс для пользователя и прикрепляет систем ему идентификатор доступа. Каждый процесс, в дальнейшем создаваемый пользователем, отмечается принадлежащим ему идентификатором доступа, поэтому доступ пользователя НЫХ сервис к ресурсам системы контролируется и отслеживается. Благодаря обязательной процедуре подключения к системе упрощается реализация механизмов: аудит системы и квоты на OB, которы использование Пользовательский идентификатор ресурсов. доступа содержит е реали идентификатор пользователя, а также идентификаторы всех групп, к которым зуют принадлежит данный пользователь.

Если операционная система не загружается корректно, то при нажатии в процессе взаимо действ загрузки Windows XP клавиши F8 происходит переход в расширенное меню запуска, ие с содержащее пункты:

Безопасный режим - загрузка Windows  $XP$  с минимальным требуемым ПОЛЬЗО вателе количеством системных файлов и драйверов устройств;

Безопасный режим с загрузкой сетевых драйверов – загрузка Windows XP с M. Іминимальным требуемым количеством системных файлов и драйверов устройств с состав поддержкой подключения к сети;

-строки;

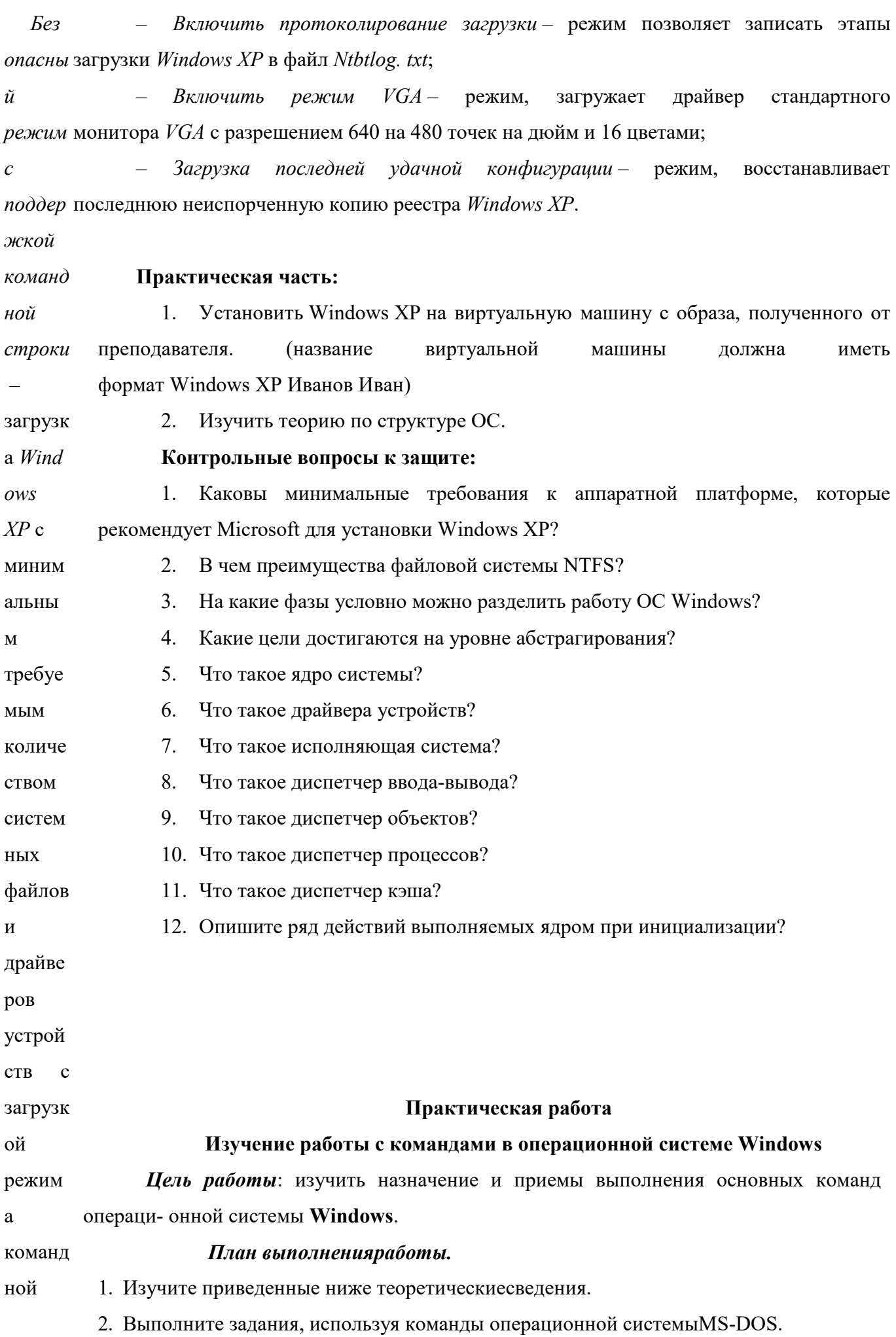

 $3. \Pi$ ставьте отчет по данной лабораторнойработе.

- OBT
- $op$

### Краткие теоретическиесведения

Как известно, взаимодействие пользователя с операционной системой ите построено по принципу диалога; пользователь набирает на клавиатуре команду и  $B<sub>II</sub>$ нажимает клавишу <En- ter>, после него MS-DOS выполняет введенную команду. Но  $\overline{a}$ такой способ взаимодействия не нагляден и недостаточно удобен, поэтому в лне настоящее время широкое распространение получили программы-оболочки, которые НИ позволяют в полноэкранном режиме выполнять наиболее часто используемые e. операции при работе с операционнойсистемой. дан

При запуске программы-оболочки FARCOMMANDER на экране появляются HЫ два прямоугольных окна, ограниченные двойной рамкой. Эти окна называются  $\mathbf X$ зад панелями. Если в панели содержится оглавление каталога, то сверху панели выводится имя этого каталога, ес- ли дерево каталогов на диске «Tree», а если сводная  $aH$ информация о диске и каталоге, то свер- ху панели выводится «Info». Переход из ий одной панели в другую осуществляется нажатием клавишитабуляции. **KO** 

Имена файлов в оглавлении каталога выводятся строчными буквами, а мa подкаталоги - заглавными. нда

 $\mathbf{B}$ нижней строке экрана выводится напоминание о назначении МИ функциональных кла-ИН

виш. crp

F1 - Help - краткая информация о назначении клавиш при работе с **YM FAR** eHT

**COMMANDER;** аль

 $F2 - User -$ *BH* $30B Менюпользователя;$ HO

й  $F3 - View - проomorp \phi$ айла, имя которого подсвечено маркером(курсором);

F4 - Edit - редактированиефайла; об

F5 - Сору - копирование файла, имя которого подсвечено маркером. В  $\mathrm{O}\mathrm{J}$ середине экрана появляется запрос, куда копировать файл. По умолчанию файл  $O<sub>1</sub>$ копируется в каталог, изображенный в другой панели. Можно набрать другое имя ки  $FA$ каталога. Затем для выполнения команды надо нажать клавишу <Enter>, для отмены - $RC$ <Esc>. (Нажатие клавиши <Esc> отме- няет действие любой изкоманд.);

F6 - Renmow - переименование файла (каталога) или перемещение файла в om ma другой каталог;

 $F$  7 - MkDir - создание каталога. В середине экрана появляется запрос, на nde r. который нужно ввести имя новогокаталога;

4.  $\Pi$  $\bf{F}$  8 – Delete – уничтожение файла иликаталога;

**F** 9 - Menu - вывод на экран команд меню, содержащего режимы работы редо

FA ание, перемещение и удаление могут быть вы- полнены с группой файлов. Перед  $RC$ выполнением этих команд группу файлов необходимо "пометить". Это можно сделать  $\overline{O}$ двумяспособами:

 $\mathbf{M}$ 1. Установить курсор на имя выбранного файла и нажать клавишу <Ins>.  $\mathbf{M}$ Поме-ченные таким образом несколько файлов образуют группу. (При повторном AN нажатии клави- ши <Ins> «пометка» файла отменяется.) Выбранные файлы DE выделяются ярким желтым цве- том;

 $R$ ;  $2.$ Для того чтобы выбрать группу файлов по маске, нужно нажать клавишу  $K^{+}$  (плюс) на малой цифровой клавиатуре и в появившемся запросе задать маску. В 10 маске можно использовать символы \* и ?, их смысл тот же, что и в командах операционной системы. (Для отмены пометки группы файлов по маске нажать <->  $\frac{1}{2}$ Oui (минус) на малой цифровой клавиатуре и задать соответствующуюмаску.).

 $t -$ В программе-оболочке FARCOMMANDER нет специальной команды, позволяющей создать файл. Для этой операции необходимо вызвать другую вы программу – редактор тек- ста. Это можно сделать, если одновременно нажать две ход клавшии <Shift – F4>. В появляю- щемся на экране запросе, можно указать имя И3 FA создаваемого файла и нажать <Enter>. В но- вом запросе выполнитьоперацию

 $RC$  $\leq$ New–file> (указание на то, что файл создается вновь), установив на нее  $\overline{O}$ подсвечен- ный маркер и нажав<Enter>.

 $\mathbf{M}$ Для того, чтобы быстро перейти из одного каталога в другой на том же M диске, нуж- но одновременно нажать клавиши <Alt - F10>. После этого на экране  $\mathbf{A}\mathbf{N}$ появится дерево ката- логов диска. Используя клавиши управления курсором, DE выделить нужный каталог и нажать

R.  $\leq$ Enter $\geq$ .

H Для того чтобы в панели FARCommanderвывести оглавление другого диска следу- етнажать: еко

 $\leq$ Alt – F1> – для левойпанели; тор

ые

<Alt – F2> – для правойпанели;

затем клавишами управления курсором выбрать имя нужного диска, нажать КO клавишу ма

 $\leq$ Enter $\geq$ . НД

#### Ход работы Ы,

 $1.$ На рабочем диске создайте в корневом каталоге каталог GLAV. Для этого так в от- вет на приглашение операционной системы А: > в нижней строке экрана наберите ие на клавиа- туре команду mdGLAV и нажмите клавишу<Enter>. как

Примечание: КO

Запуск любой команды выполнение осуществляется ПИ на нажатием клавиши<Enter>.  $\overline{p}$ 

 $2.$  $\ll$  4. Аналогично, «войдите» в каталог КАТ1 и создайте каталог КАТ2 Вой внутринего.

5. Используя команду **cd..**, вернитесь на уровень выше (в каталог GLAV). В лите ката- логе GLAV создайте каталогКАТЗ.  $\rightarrow$  B

результате выполнения пп.1-6 на диске должна ката B быть создана ЛОГ следующаяструктура:

 $GL$ Корневой каталог------ $AV$ GLAV ! под i<sub>-------</sub> KAT1KAT3 - - a<sub>B</sub> |------<br>|-KAT<sub>2</sub> **KOM** 

анд

y

 $c dG$ 6. Командой сdустановите КАТ2 текущемкаталогом.

 $LA$  $7.$ В текущем каталоге создайте файл file1.txt. Для этого подайте команду V. copy confile1.txt. Курсор переместится в следующую строку и вам будет дана ЗвозмВжность ввести с клавиатуры произвольныйтекст.

Переведите клавиатуру в режим русских символов и наберитетекст:  $HOB$ 

Фамилия, Имя, Отчество, номер группы,

исп домашнийадрес.

ОЛЬЗ 8. Ввод каждой строки завершайте нажатием клавиши <Enter>. После ввода по- следней нажмите одновременно две клавиши: <Ctrl> и <Z>. На диск в VЯ KOM каталог КАТ2 будет записан файл с именемfile1.txt.

анд

 $\mathbf b$ 

9. Просмотрите созданный вами файл командой typefile1.txt.

10. Аналогично в каталоге КАТ1 создайте файл file2.txt, содержимым y md, которого бу- дет перечень изучаемых вами предметов. Просмотрите полученный файл и убедитесь, что команда выполнена успешно. В противном случае еще раз созд изучите пп. 7-9 и повторите вы-полнение п.10. айте

11. Создайте копию файла file2.txt в каталоге КАТ2 под ката

тем же именем. Для этого выполнитекомандуА: \GLAV\KAT1>copy лог

KA file2.txtA:\GLAV\KAT1\KAT2

 $T1$ 12. Аналогично выполните операцию копирования файла file1.txt из каталога внут

КАТ2 в каталог КАТ1 в файл с тем жеименем. ри

13. Скопируйте файл file1.txt из каталога КАТ1 в файл с именем file3.txt в ката лога этом же каталогекомандой:

 $GL$ A:\GLAV\KAT1>copy file1.txt A:\GLAV\KAT1\file3.txt

AV; 14. Убедитесь в успешном выполнении команды, просмотрев содержимое

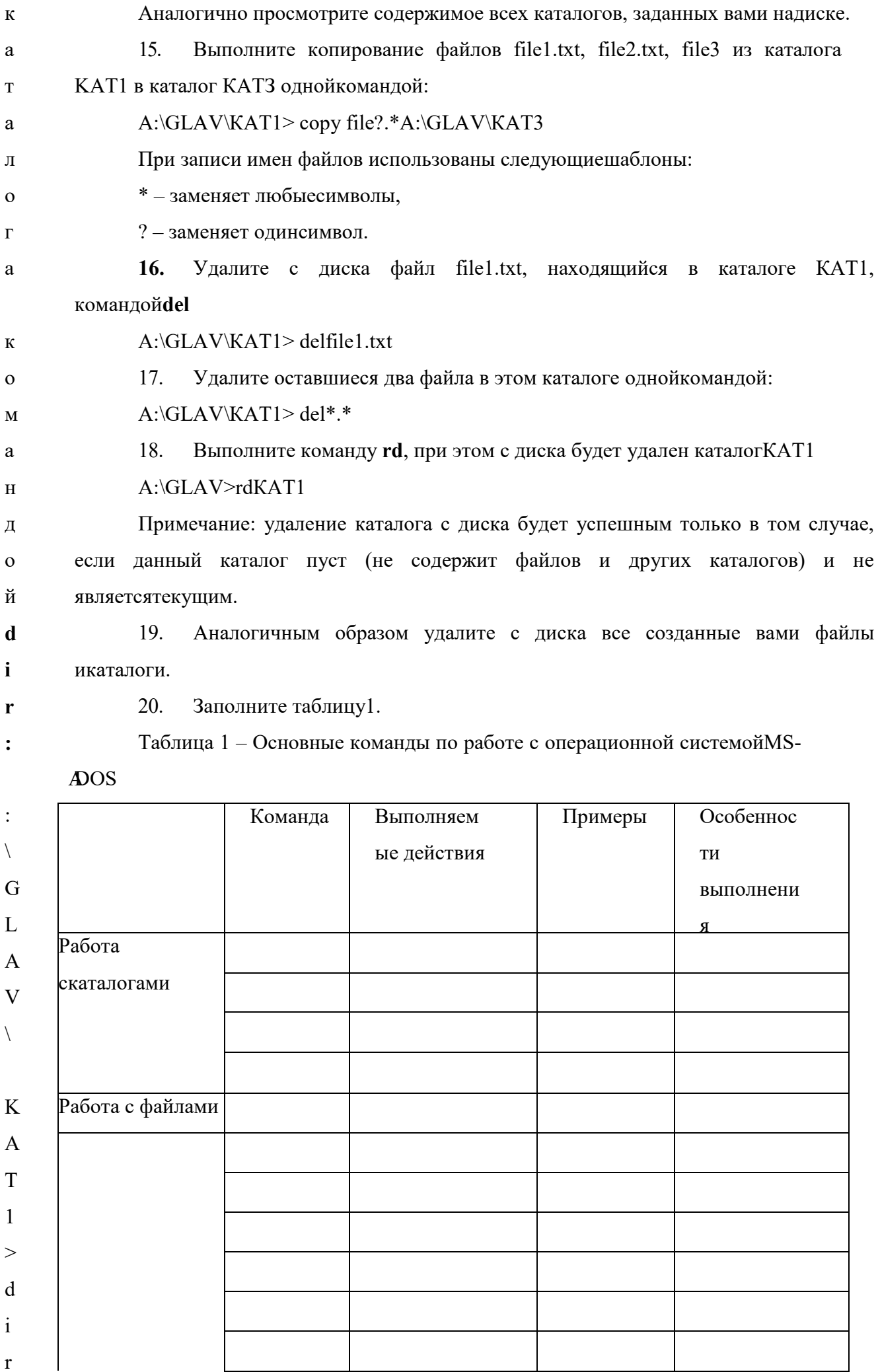

 $\pi\pi\alpha\pi\alpha$ 

 $\Lambda$  HO HOEHHHA

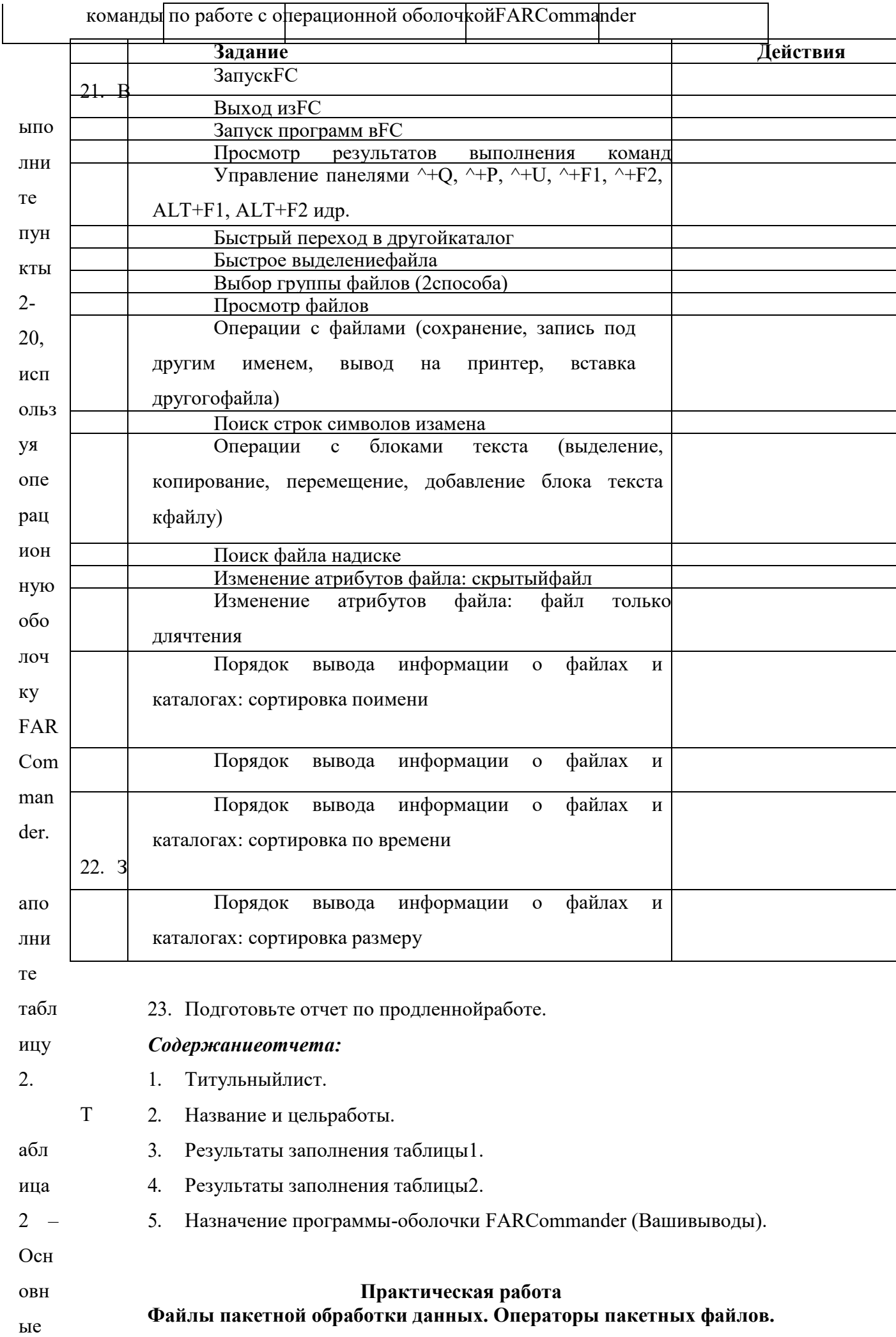

файл, в каждой строке которого записана команда DOS или имя какого либо Цель работ программного файла. Пакетные файлы предназначены для упрощения задания и ввода ы: прио некоторой, часто используемой последовательности команд. Чтобы DOS смогла бретен распознать эти файлы им присваивается специальное расширение .bat.

Это расширение распознаёт файл command.com. Пакетный файл может содержать любые ие практи команды, вводимые в командной строке в том числе и с перенаправлением ввода-вывода и ческих конвейеры. Кроме того в пакетных файлах используются команды, которые навыко предназначены, главным образом для пакетных файлов, хотя могут быть использованы и

в командной строке. При использовании специальных возможностей можно создавать  $\bf{B}$ создан сложные пакетные файлы, которые похожи на программы. Пакетные файлы создаются и также как и обычные текстовые файлы, то есть или при помощи текстового редактора или ия приме при помощи команды COPY CON. В качестве строки в пакетном файле может быть нения включено имя другого пакетного файла то есть можно создавать цепочки пакетных файлов файлов. Однако следует помнить, что при передаче управления другому пакетному файлу, пакетн без специальных условий, не происходит возврат в прежний пакетный файл.

ой При необходимости прервать выполнение пакетного файла необходимо нажать обрабо комбинацию клавиш Ctrl - Break, в результате чего на экране появится сообщение

Terminate bath job (Y/N)? тки.

Кратк Пример пакетного файла с именем PRIM.BAT

DIR A:\/W ие

Teoper DIR  $C:\vee W$ 

ически Пример: написать пакетный файл, который выполняет следующие функции:

 $\mathbf e$ получает оглавление текущего каталога текущего диска, сортирует оглавление каталога в сведен обратном алфавитном порядке и выводит его на экран постранично. Имя файла CAT.BAT **DIR|SORT /R|MORE** ия.

Понят Пример: написать пакетный файл, который защищает все программные файлы в текущем каталоге от изменения. В пакетный файл необходимо включить проверку, что эта ие пакетн операция произведена.

**ATTRIB +R \*.EXE**  $O<sub>LO</sub>$ 

файла. ATTRIB +R \*.COM

Пакетн ATTRIB \*.\*

ым или 4.8.2 Индикация сообщений в пакетном файле.

команд 1. Команда cls.

Команда CLS предназначена для очистки экрана. Обычно команда CLS является одной из HЫM называ первых в пакетном файле. Эта команда не имеет параметров и ключей. При её выполнении вся информация с экрана исчезает, а курсор переходит в левый верхний угол. ется тексто 2. Команда есһо.

вый

Для того чтобы избежать появления на экране команд используется команда ЕСНО. При

выпол Общий формат команды ЕСНО

нении ECHO [ OFF ONN сообщение ]

пакетн Если ввести команду ЕСНО без параметров, то на экране появится её текущее состояние то есть ЕСНО в состоянии ОN или ЕСНО в состоянии OFF.  $O<sub>LO</sub>$ 

файла, Если команда ЕСНО задана с параметром ОFF, то на экран не будут выводится имена команд, которые находятся в пакетном файле ниже этой команды. Команда ЕСНО если He "сообщение" будет выводить на экран само "сообщение" без слова ЕСНО.

принят Символ  $@$ , помещённый в начале командной строки, запрещает вывод имени команды, записанной в этой строке.  $\mathbf{H}$ 

некото Команда rem (reMark - пояснение, комментарий).

Эта команда предназначена для ввода в текст пакетного файла комментариев, рые услови поясняющих действие той или команды или группы команд. Общий формат этой команды на REM [ сообщение ]. При работе пакетного файла " сообщение " на экране не появляется, Я, экране его можно прочитать, при выводе на экран содержимого пакетного файла.

появля 4.8.3 Реакция пользователя в пакетных файлах.

Как известно, некоторые команды DOS требуют реакции пользователя на выдаваемые ими ются сообщения. Такие же действия можно осуществить в пакетных файлах при помощи сами команд команды PAUSE. Команда PAUSE приостанавливает действие пакетного файла до нажатия любой клавиши. Общий формат команды PAUSE. Ы

перед Pause [ сообщение ]

Если ввести команду PAUSE без параметра, то на экране появится сообщение ИX

выпол Press any key to continue.

нением Если ввести команду с параметром "сообщение", то на экране в начале появится само сообщение", а затем приведённая выше фраза. Максимальная длина сообщения в Обычн команде PAUSE составляет 121 символ. Если требуется более длинное сообщение, то его можно вывести при помощи команды ECHO. Команда PAUSE применяется в двух  $\mathbf 0$ удобне случаях: когда на экране появляется информация, которую необходимо спокойно проанализировать и когда в пакетном выполняются операции, которые могут испортить e наблю данные, например копирование или удаление файлов.

дать не Пример. Написать пакетный файл, который переформатирует дискету с сохранением информации, записанной на ней. В качестве временной рабочей области используется сами команд каталог WORK диска C:.

а Имяфайла CLEAR.BAT. Ы,

резуль ECHO OFF

тат их CLS

выпол REM Этот пакет команд устранаяет фрагментацию диска путём копирования нения.

ЕСНО Переформатирование дискеты REM

данны FORMAT A: /Q/S

**BOCLS**  $\mathbf{x}$ 

времен ЕСНО Возвращение данных на дискету

COPY C:\ WORK\\*.\* A:\/V НУЮ

рабочу DEL C:\WORK\\*.\*

RD C:\WORK  $\mathbf{H}$ 

област ЕСНО Очистка дискеты завершена

на Написать такой же пакетный файл для компьютера, который не имеет жесткого диска.  $\mathbf b$ 

диске 4.8.4 Пакетные файлы с параметрами.

 $C$ : Чтобы сделать пакетные файлы более универсальными в них предусмотрен механизм перефо формальных и фактических параметров. При разработке пакетного файла в него рматир включаются формальные параметры, которые заменяются на фактические  $\sqrt{ }$ ование действительные) параметры при выполнении пакетного файла. Фактические параметры указываются в командной строке после имени пакетного файла. Формальные параметры  $\mathbf{M}$ дискет обозначаются следующим образом %0 %1 %2 ....... %9, то есть всего десять значений и формальных параметров. Это число формальных параметров может быть увеличено при  $\mathbf{P}$ обратн помощи команды SHIFT.

 $\overline{\text{h} \text{I} \text{M}}$ Пример. Необходимо написать пакетный файл для перемещения любого файла с диска А: копиро на диск С:.

ванием Файлсименем MOVE.BAT

инфор СОРҮ А: %1 С:  $\sqrt{V}$ 

мации DEL A: %1

MD Чтобы переместить любой конкретный файл с диска А: на диск С: необходимо, например, C:\WO дать команду

 $RK$ А> MOVE.BAT FILE1.TXT При выполнении этой команды файл FILE1.TXT будет PAUS перемещён с диска А: на диск С:

 $E$ При работе пакетного файла подстановка параметров происходит по принципу Встави позиционного соответствия, то есть

 $\frac{0}{0}$  (0  $\frac{0}{0}$  1  $\frac{0}{0}$  2 **ТЬ** 

дискет A> WORK.BAT TWO.BAS C:\FILE1.DOC

в Из примера видно, что значение формального параметра %0 соответствует самому  $\mathbf{v}$ накопи пакетному файлу. Например, создадим следующий пакетный файл L.BAT

тель А: REM Пример пакетного файла

COPY CLS%0

А: \*.\* Если запустить этот пакетный файл при помощи команды А> L.BAT то на экране вначале C:\WO появится слово REM, затем произойдёт очистка экрана, затем в соотвествии с командой  $R<sub>K</sub>$ %0 произойдёт заново запуск файла L.BAT. Таким образом мы получим бесконечный

цикл. %1, написать %2. Это может привести к сбоям в работе пакетного файла.

Ha Пример. Пакетный файл Q.BAT

практи REM Пример пакетного файла с циклом%1CLS%0

Введём в командной строке следующую команду A> Q.BAT DIR. В результате вместо кe исполь параметра %1 будет выполняться команда DIR и на экран будет выведено оглавление зовани текущего каталога диска А:; затем произойдёт очистка экрана. Затем вместо %0 будет запускаться сам файл Q.BAT, однако оглавления каталога выводиться не будет. Возникнет  $\mathbf{e}$ 

значен бесконечный цикл.

Пример. Написать пакетный файл, который будет выводить на экран содержание трёх ИЯ форма любых файлов.

льного ТҮРЕ %1

параме ТҮРЕ %2

тра % ТҮРЕ %3

 $\overline{0}$ Пример. Написать пакетный файл, который будет объединять три любых текстовых файла происх в один с именем MYFILE.TXT.COPY %1 + %2 +%3 MYFILE.TXT

1. 4.8.5 Логические команды пакетных файлах. ОДИТ

достат В DOS предусмотрены команды, которые при выполнении пакетного файла управляют очно последующими действиями компьютера.

редко. 1. Команда FOR организует цикл, который повторяет выполение команды DOS несколько При раз с разными параметрами. Выше мы рассмотрели пример пакетного файла, который задани выводит на экран содержание трёх любых файлов. Эта задача может быть решена с применением одной команды FOR. Команда FOR имеет следующий общий формат.  $\mathbf{M}$ 

форма 1. FOR %% переменная IN (множество) DO команда %% переменная

1. Словами это можно описать так " Для каждого элемента множества выполнить льных параме команду". Формальная переменная, имя которой начинается с %%, по очереди принимает значение каждого элемента множества. Эту же переменную должна, в тров качестве параметра содержать и команда. Чтобы избежать путаницы с He формальными параметрами пакетного файла, переменная может быть обозначена следуе любым символом, кроме 0, 1, 2 ..... 9. Для решения задачи вывода на экран  $\mathbf T$ содержания трёх файлов необходимо написать команду пропус

FOR %%A IN(FILE1.TXT, FILE2.TXT, FILE3.TXT) DO TYPE %%A кать

номер Здесь значение переменной %%А по очереди присваивается каждому элементу множества параме то есть именам файлов FILE1TXT, FILE2.TXT, FILE3.TXT, а затем с каждым элементом тра, то множества выполняется команда, стоящая после слова DO. Вместо имён файлов можно , использовать формальные переменные и тогда команду можно написать в виде есть

напри FOR %%A IN (%1 %2 %3) DO TYPE %%A то есть эта команда позволяет вывести на экран последовательно содержимое трёх любых файлов. В именах файлов можно мер, вместо использовать глобальные переменные. Например FOR %%A IN (\*.TXT) DO TYPE %%A.

Приме который позволяет удалить три любых файла.

р. FOR %%F IN ( %1, %2, %3 ) DO DEL %%F

Написа 2. Команда GOTO.

ть Общий формат команды GOTO метка

пакетн Эта команда предназначена для безусловной передачи управления строке пакетного ый файл, строка символов, длина которой не ограничена, но DOS учитывает только первые 8 которы символов. Метки должны начинаться с двоеточия. Если, указанная в команде GOTO й выодит экране появляется сообщение " метка не найдена ". Сама метка, при выпонении пакетного послед файла, на экране не появляется. Основное применение команды GOTO связано с овател повторным выпонением некоторых участков пакетного файла ( переход назад ) и с файла, содержащей метку. Метка представляет собой копию параметра GOTO . Это метка, в пакектном файле отсуствует, то выполение пакетного файла прекращается и на

ьно на пропуском некоторых участков ( переход вперёд ).

экран Пример. Пакетный файл TESTGOTO.BAT

оглавл : LABLE

ение ECHO Это бесконечный цикл

корнев GOTO LABLE

ых При выпонении этого файла реализуется бесконечный цикл.

катало 3. Команда IF ( если ).

гов дисков А:, В: и С:. FOR  $\frac{9}{6}$ O  $IN$  ( 1. Эта команд позволяет проверить некоторое условие и выполнить или не выполнить команду в зависимости от результатов проверки. Команда IF состоит из двух частей. Первая проверяет истинность некоторого условия. Если условие истинно, то выполняется команда, находящаяся во второй части. Если условие ложно, то команда во второй части пропускается и управление передаётся следующей строке пакетного файла. Часто команда IF применяется вместе с командой GOTO. Если условие истинно, то осуществляется переход в другое место пакетного файла.

 $A:\setminus$ Общий формат команды IF.

B:\, C:\ IF [ NOT] условие команда

) DO В команде IF допускается проверка трёх условий: проверка кода ошибки, равенство двух DIR символьных цепочек и существование файла на диске.

%%D 1. Проверка кода ошибки.

Приме  $p_{\cdot}$ Написа ть пакетн ый 1. Любая программа, в том числе и некоторые команды DOS, при своём завершении, с помощью специального прерывания, могут вырабатывать, так называемый, код ошибки ERRORLEVEL. Код ошибки характеризует условия завершения программы. При успешном завершении программы код ошибки обычно равен нулю. Если программа закончила свою работу с какими-либо отклонениями, то код ошибки отличен от нуля. Команда IF с этим условием приобретает вид

файл, IF ERRORLEVEL n команда , где n численная константа

Услов зависимости от кода ошибки предыдущей программы.

ие 2. Сравнение цепочек символов.

считае 1. При задании условия сравнения цепочек символов команда IF приобретает следующий вид тся

1. IF цепочка 1 = цепочка 2 команда истинн

1. Условие считается истинным, если сравниваемые цепочки равны. В цепочках коды  $\overline{\text{h} \text{I} \text{M}}$  $\overline{M}$ строчных и прописных букв разные. В цепочках символов нельзя использовать следов следующие символы: , , ; , = и пробел. ательн

1. Пример. Необходимо создать пакетный файл, который выполняеи следующие  $\mathbf{o}$ функции. При задании пакетного файла указывается фактический параметр - имя команд а будет SASHA или MASHA. Когда указан параметр SASHA должен запускаться файл popcorn.exe, а когда указан параметр MASHA должнен запускаться файл выпол няться. gapper.exe.

Файл PRIM.BAT если

значен IF %1 = SASHA GOTO SASHA

IF  $\%$ 1 = MASHA GOTO MASHA ие

**GOTO END** кода

ошибк: SASHA

 $\overline{M}$ C:\GAMES\POPCORN.EXE

будет GOTO END

больш: **MASHA** 

е или C:\ GAMES\GAPPER.EXE

равно : END

n. Пример. Написать пакетный файл, который выполняет следующие функции: если в Таким качестве фактического параметра задан каталог, то он становится текущим, если образо фактический параметр отсутствует, то становится текущим каталог C:\DOS.

это PRIM1.BAT  $\mathbf{M}$ 

услови IF "%1" == " GOTO M1

 $CD\%1$ e

можно GOTO M2

исполь:М1

зовать CD C:\DOS

: $M2$ для

выпол 3. Проверка наличия файла в каталоге.

1. Для условия проверки наличия файла в каталоге общий формат команды IF нения других приобретает следующий вид

задач, IF EXIST [ маршрут ] имя файла[.расширение] команда

При обнаружении файла условие считается выполненным.  $\overline{B}$ 

Bo файл для создания текстовых файлов.

**ECHO OFF BCCX** 

IF NOT EXIST %1 GOTO CREATE трёх

услови ЕСНО Такой файл уже существует.

ЕСНО Вы хотите его переписать?  $\overline{X}X$ 

допуск ЕСНО Нажмите клавиши Ctrl +С, если нет

ается PAUSE

исполь: CREATE

зовани ECHO ON

 $\mathbf{e}$ COPY CON %1

операт В этом файле команда IF означает: "Если файла (%1) на диске нет, то перейти на метку CREATE. Если такой файл существует, то появится предупреждающая надпись и вы, если opa NOT. не хотите его изменять, можете прервать исполнение пакетного файла при помощи которы комбинации клавиш.

й 1. 4.8.6 Увеличение числа фактических параметров.

изменя Выше мы говорили, что число формальных параметров равно 10, причём %0 всегда относится к самому пакетному файлу. Иногда требуется разработать пакетный файл с eT смысл числом фактических параметров больше 10. Для этого используется команда SHIFT ( услови сдвинуть). Применение команды SHIFT позволяет как бы сдвинуть формальный параметр

 $\overline{\mathbf{R}}$ на на одну позицию вправо.

против Фактический параметр АВС D

ополо Формальный параметр %1 %2 %3 %4

жный. SHIFT

To Фактический параметр АВС D

есть Формальный параметр %1 %2 %3

команд На место фактических параметров, которых нет в командной строке, подставляются а будет пустые цепочки (не пробелы и не нули), то есть соответствющие фактические параметры выпол считаются отсутствующими. При этом команды DOS выдают сообщение об ошибках.

няться, Пример пакетного файла с командой SHIFT. Файл MKFILE.BAT

если **ECHO OFF** 

услови: LOOP

е будет ЕСНО %1

ложны SHIFT

**GOTO LOOP** M.

Приме Предположим, что мы ввели в командной строке следующую команду

А> MKFILE.BAT Это проверка команды SHIFT. p.

Пакетн В результате выполнения команды мы получим на экране следующее сообщение

ый Это провер а DOS имеющая следующий общий формат.

ка CALL имя файла[ . расширение]

команд В команде допускается не указывать расширение пакетного файла.

Команда CALL допускает создание вложенных командных файлов, что облегчает  $\mathbf{H}$ SHIFT разработку сложных пакетных файлов. Уровень вложенности пакетных файлов не должен 4.8.7 превышать восьми. В команде CALL не допускается применение перенаправления ввода-Коман вывода.

да call. Пример

Коман **ECHO** OFF

**CALL PRIM.BAT** ла

#### CALL Подготовка к работе.

1. Изучить теоретические сведения и составить план выполнения лабораторной предна работы. значен

2. Набрать и выполнить примеры пакетных файлов из теоретической части. ДЛЯ  $a$ 

3. Подготовить программу учебного пакетного файла. запуск

Порядок выполнения a

одного 1. Подготовить и набрать учебный командный файл, реализующий выполнение команд следующих алгоритмов:

ного • Ввести через формальный параметр имя текстового файла; если такого файла с расширением .ТХТ не существует, выйти и сообщить об этом; если файла **ИЗ** файл существует, осуществить переход в тот каталог, где он находится, вывести на экран распечатку каталога и содержимое файла. другог

#### $\mathbf{o}$ с Содержание отчета

1. Цель работы. послед

2. Форматы команд пакетных файлов записать в конспект. ующи

3. Тексты пакетных файлов из теоретической части работы и скриншоты результатов  $\bf{M}$ их работы возвра

4. Текст учебного пакетного файла и скриншот результата его работы. щение

5. Подготовить ответы на контрольные вопросы. M  $\overline{\mathbf{R}}$ 

#### прежн Контрольные вопросы:

- 1. Является ли пакетный файл исполняемым? ий
- пакетн 2. Является ли он загрузочным?
- ый 3. В каких случаях, по Вашему мнению, целесообразно использовать пакетные файлы  $\gamma$ файл.
- Это 4. Какие условия можно проанализировать в командном файле?
- внутре 5. Что позволяет оператор **FOR** ?
- нняя 6. При сравнении текстовых констант отличается ли большая буква от маленькой?
- 7. Как осуществить рекурсивный вызов командных файлов? команд
- 8. K кетных файлах Вы знаете?
	- a
		- I

#### Практическая работа.

#### Файлы пакетной обработки данных. Операторы пакетных файлов.

Цель работы: приобретение практических навыков создания и применения файлов пакетной обработки.

 $\epsilon$ 

Краткие теоретические сведения.

Ш

Понятие пакетного файла.

Пакетным или командным называется текстовый файл, в каждой строке которого e записана команда DOS или имя какого либо программного файла. Пакетные файлы о предназначены для упрощения задания и ввода некоторой, часто используемой п последовательности команд. Чтобы DOS смогла распознать эти файлы им присваивается е специальное расширение .bat.

Это расширение распознаёт файл command.com. Пакетный файл может  $\mathfrak{p}$ а содержать любые команды, вводимые в командной строке в том числе и с т перенаправлением ввода-вывода и конвейеры. Кроме того в пакетных файлах о используются команды, которые предназначены, главным образом для пакетных р файлов, хотя могут быть использованы и в командной строке. При использовании ы специальных возможностей можно создавать сложные пакетные файлы, которые похожи , на программы. Пакетные файлы создаются также как и обычные текстовые файлы, то

есть или при помощи текстового редактора или при помощи команды COPYCON.B и качестве строки в пакетном файле может быть включено имя другого пакетного файла то с есть можно создавать цепочки пакетных файлов. Однако следует помнить, что при п передаче управления другому пакетному файлу, без специальных условий, He о происходит возврат в прежний пакетный файл.

При необходимости прервать выполнение пакетного файла необходимо нажать  $\overline{\mathbf{J}}$ ь комбинацию клавиш Ctrl - Break, в результате чего на экране появится сообщение

Terminate bath job  $(Y/N)$ ?  $\overline{\mathbf{3}}$ 

Пример пакетного файла с именем PRIM.BAT y

 $DIR A:\' W$  $\Delta$ 

DIR  $C: \setminus /W$ M

Пример: написать пакетный файл, который выполняет следующие функции: Ы

получает оглавление текущего каталога текущего диска, сортирует оглавление e каталога в обратном алфавитном порядке и выводит его на экран постранично. Имя в файла САТ.ВАТ

#### **DIR|SORT /R|MORE**

Пример: написать пакетный файл, который защищает все программные файлы в  $\overline{\Pi}$ а текущем каталоге от изменения. В пакетный файл необходимо включить проверку, что опера

шия

### Индикация сообщений в пакетном файле.

1. Команла CLS. произ

Команда CLS предназначена для очистки экрана. Обычно команда CLS является веден одной из первых в пакетном файле. Эта команда не имеет параметров и ключей. При её a. выпожнении вся информация с экрана исчезает, а курсор переходит в левый верхний Т угол.

#### T  $2.$ Команда ЕСНО.

 $\mathbf R$ При выполнении пакетного файла, если не приняты некоторые условия, на экране I появляются сами команды перед их выполнением. Обычно удобнее наблюдать не сами В команды, а результат их выполнения. Для того чтобы избежать появления на экране команд используется команда ЕСНО.

 $\ddot{+}$ Общий формат команды ЕСНО

 $\mathsf{R}$ ЕСНО [ OFF ONN сообщение ]

Если ввести команду ЕСНО без параметров, то на экране появится её текущее \*состояние то есть ЕСНО в состоянии ОN или ЕСНО в состоянии OFF.

Если команда ЕСНО задана с параметром ОГГ, то на экран не будут выводится Еимена команд, которые находятся в пакетном файле ниже этой команды. Команда ЕСНО Хсообщение" будет выводить на экран само "сообщение" без слова ЕСНО.

 $E$ Символ  $\omega$ , помещённый в начале командной строки, запрещает вывод имени команды, записанной в этой строке.

#### T 3. Команда REM (REMark - пояснение, комментарий).

 $\mathbf T$ Эта команда предназначена для ввода в текст пакетного файла комментариев, R поясняющих действие той или команды или группы команд. Общий формат этой REM [ сообщение ]. При работе пакетного файла " сообщение " на экране I команды В не появляется, его можно прочитать, при выводе на экран содержимого пакетного файла.

### Реакция пользователя в пакетных файлах.

 $+$ Как известно, некоторые команды DOS требуют реакции пользователя на R выдаваемые ими сообщения. Такие же действия можно осуществить в пакетных файлах при помощи команды PAUSE. Команда PAUSE приостанавливает действие пакетного \* файла до нажатия любой клавиши. Общий формат команды PAUSE.

PAUSE [ сообщение /

 $\mathcal{C}$ Если ввести команду PAUSE без параметра, то на экране появится сообщение

 $\Omega$ Press any key to continue.

Если ввести команду с параметром "сообщение", то на экране в начале появится M само Асообщение", а затем приведённая выше фраза. Максимальная длина сообщения в Т команде PAUSE составляет 121 символ. Если требуется более длинное сообщение, то

проанализировать и когда в пакетном выполняются операции, которые могут испортить  $er$ данные, например копирование или удаление файлов. можн

Пример. Написать пакетный файл, который переформатирует дискету  $\overline{O}$  $\mathbf{c}$ сохранением информации, записанной на ней. В качестве временной рабочей области вывес используется каталог WORK диска C:. TИ

при Имяфайла CLEAR.BAT. ECHO OFF помо **CLS** ЩИ REM Этот пакет команд устранаяет фрагментацию диска путём копирования коман REM данных во временную рабочую область на диске C:, переформатированием ДЫ **ECH** дискеты и обратным копированием информации O. MD C:\WORK Кома PAUSE Вставить дискету в накопитель A: COPYA: \*.\* C:\WORK нда **PAUS** ЕСНО Переформатирование дискеты  $E$ FORMAT A: /O/S **CLS** прим ЕСНО Возвращение данных на дискету еняет COPY C:\ WORK\\*.\* A:\ /V  $CA$  B DEL C:\WORK\\*.\* двух случа RD C:\WORK ЕСНО Очистка дискеты завершена яx: Написать такой же пакетный файл для компьютера, который не имеет жесткого когда на диска.

экран

### Пакетные файлы с параметрами.

Чтобы сделать пакетные файлы более универсальными в них предусмотрен  $\mathbf e$ механизм формальных и фактических параметров. При разработке пакетного файла в ПОЯВЛ него включаются формальные параметры, которые заменяются на фактические ( яется инфо действительные ) параметры при выполнении пакетного файла. Фактические параметры указываются в командной строке после имени пакетного файла. Формальные рмац параметры обозначаются следующим образом %0 %1 %2 ........ %9, то есть всего ия, десять значений формальных параметров. Это число формальных параметров может котор быть увеличено при помощи команды SHIFT. yю

необх Пример. Необходимо написать пакетный файл для перемещения любого файла с диска А: на диск С:. одим

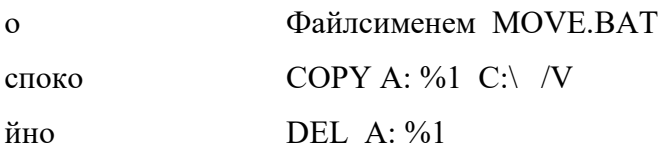

ЧТХТ будет перемещён с диска А: на диск С:

тобы При работе пакетного файла подстановка параметров происходит по принципу перем позиционного соответствия, то есть

 $\%0$  $\%1$  $\frac{0}{2}$ естит

A>WORK.BAT TWO.BAS C:\FILE1.DOC  $\mathbf{P}$ 

любо Из примера видно, что значение формального параметра %0 соответствует самому й пакетному файлу. Например, создадим следующий пакетный файл L.BAT

REM Пример пакетного файла конкр

етный **CLS** 

 $\frac{0}{0}$ файл

Если запустить этот пакетный файл при помощи команды A>L.BAT то на экране  $\mathbf{c}$ диска вначале появится слово REM, затем произойдёт очистка экрана, затем в соотвествии с А: на командой %0 произойдёт заново запуск файла L.BAT. Таким образом мы получим диск бесконечный цикл. На практике использование значения формального параметра % 0  $C:$ При задании формальных параметров не следует происходит достаточно редко. необх пропускать номер параметра, то есть, например, вместо %1, написать %2. Это может одим привести к сбоям в работе пакетного файла.

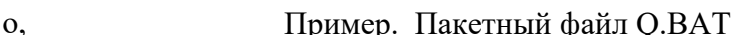

напри REM Пример пакетного файла с циклом

 $\frac{0}{0}$ мер,

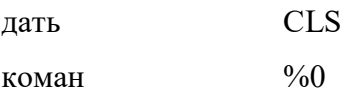

Введём в командной строке следующую команду A>Q.BATDIR. В результате ДV Авместо параметра %1 будет выполняться команда DIR и на экран будет выведено  $>MO$ оглавление текущего каталога диска А:; затем произойдёт очистка экрана. Затем вместо VE.B %0 будет запускаться сам файл Q.BAT, однако оглавления каталога выводиться не будет. ATFI Возникнет бесконечный цикл.

 $LE1.T$ Пример. Написать пакетный файл, который будет выводить на экран содержание **XT** трёх любых файлов.

При TYPE %1

TYPE %2 выпо

лнени TYPE %3

Пример. Написать пакетный файл, который будет объединять три любых  $\overline{M}$ текстовых файла в один с именем MYFILE.TXT. этой

COPY %1 + %2 +%3 MYFILE.TXT коман

ДЫ

файл

Логические команды пакетных файлах.

FILE1 **B** DOS предусмотрены команды, которые при выполнении пакетного файла

отрели пример пакетного файла, который выводит на экран содержание трёх любых управ ЛЯЮТ файлов. Эта задача может быть решена с применением одной команды FOR. Команда после FOR имеет следующий общий формат.

FOR %% переменная IN (множество) DO команда %% переменная дующ

Словами это можно описать так " Для каждого элемента множества ИМИ дейст выполнить команду". Формальная переменная, имя которой начинается с %%, по виями очереди принимает значение каждого элемента множества. Эту же переменную должна, компь в качестве параметра содержать и команда. Чтобы избежать путаницы с формальными ютера параметрами пакетного файла, переменная может быть обозначена любым символом, кроме 0, 1, 2 ..... 9. Для решения задачи вывода на экран содержания трёх файлов Інеобходимо написать команду

#### FOR %%A IN(FILE1.TXT, FILE2.TXT, FILE3.TXT) DO TYPE %%A

Ком Здесь значение переменной %%А по очереди присваивается каждому элементу множества то есть именам файлов FILE1TXT, FILE2.TXT, FILE3.TXT, а затем с каждым анда **FOR** элементом множества выполняется команда, стоящая после слова DO. Вместо имён файлов можно использовать формальные переменные и тогда команду можно написать в орган изует виде

FOR %%AIN (%1 %2 %3) DOTYPE %%A то есть эта команда позволяет цикл, котор вывести на экран последовательно содержимое трёх любых файлов. В именах файлов можно использовать глобальные переменные. Например FOR %%AIN ( ый  $*$ TXT) ПОВТО DOTYPE  $\%%A$ .

Пример. Написать пакетный файл, который выодит последовательно на экран ряет оглавление корневых каталогов дисков А:, В: и С:. выпо

FOR %%D IN (A:\, B:\, C:\) DO DIR %%D ление

Пример. Написать пакетный файл, который позволяет удалить три любых файла. кома

FOR %%F IN (%1, %2, %3) DO DEL %%F НДЫ

**DOS** 2. Команда GOTO.

> GOTO метка Общий формат команды

Эта команда предназначена для безусловной передачи управления строке ЛЬКО раз с пакетного файла, содержащей метку. Метка представляет собой копию параметра GOTO. Это строка символов, длина которой не ограничена, но DOS учитывает только разн первые 8 символов. Метки должны начинаться с двоеточия. Если, указанная в команде ЫМИ в пакектном файле отсуствует, то выполение пакетного файла пара GOTO метка, прекращается и на экране появляется сообщение "метка не найдена ". Сама метка, при метра выпонении пакетного файла, на экране не появляется. Основное применение команды **МИ.** Выш GOTO связано с повторным выпонением некоторых участков пакетного файла ( е мы переход назад) и с пропуском некоторых участков (переход вперёд).

рассм

неско

Пример. Пакетный файл TESTGOTO.BAT

 $:$ ABLE

При выпонении этого файла реализуется бесконечный цикл.

 $\mathbf{L}$  $\mathbf{3}$ . Команда IF (если).

 $\overline{A}$ Эта команд позволяет проверить некоторое условие и выполнить или не  $\mathbf{B}$ выполнить команду в зависимости от результатов проверки. Команда IF состоит из L двух частей. Первая проверяет истинность некоторого условия. Если условие  $E$ истинно, то выполняется команда, находящаяся во второй части. Если условие ложно, то команда во второй части пропускается и управление передаётся  $\mathcal{C}$ следующей строке пакетного файла. Часто команда IF применяется вместе с  $H$ командой GOTO. Если условие истинно, то осуществляется переход в другое место  $\Omega$ пакетного файла.

Общий формат команды IF.

 $\Theta$ IF [NOT] условие команда

 $\overline{T}$ В команде IF допускается проверка трёх условий: проверка кода ошибки, равенство двух символьных цепочек и существование файла на диске.  $\mathbf{o}$ 

1. Проверка кода ошибки.

 $\overline{6}$ Любая программа, в том числе и некоторые команды DOS, при своём завершении, с помощью специального прерывания, могут вырабатывать, так e  $\mathbf{c}$ называемый, код ошибки ERRORLEVEL. Код ошибки характеризует условия завершения программы. При успешном завершении программы код ошибки  $\overline{\mathbf{K}}$ обычно равен нулю. Если программа закончила свою работу с какими-либо  $\overline{O}$ отклонениями, то код ошибки отличен от нуля. Команда IF с этим условием  $\mathbf H$ приобретает вид e

IF ERRORLEVEL n команда, где n численная константа Ч

Условие считается истинным и следовательно команда будет выполняться,  $\mathbf H$ если значение кода ошибки будет больше или равно п. Таким образом это условие  $\mathbf{P}\mathbf{I}$ можно использовать для выполнения других задач, в зависимости от кода ошибки й предыдущей программы.

Ц

2. Сравнение цепочек символов.

задании условия сравнения цепочек символов команда IF При  $\overline{M}$ приобретает следующий вид  $\overline{\mathbf{K}}$ 

 $\bar{\Pi}$ 

IF цепочка 1 = цепочка 2 команда

 $\overline{G}$ Условие считается истинным, если сравниваемые цепочки равны. В  $\overline{O}$ цепочках коды строчных и прописных букв разные. В цепочках символов T нельзя использовать следующие символы: , , ; = и пробел.

 $\overline{O}$ Пример. Необходимо создать пакетный файл, который выполняеи следующие функции. При задании пакетного файла указывается фактический

L параметр - имя SASHA или MASHA. Когда указан параметр SASHA должен

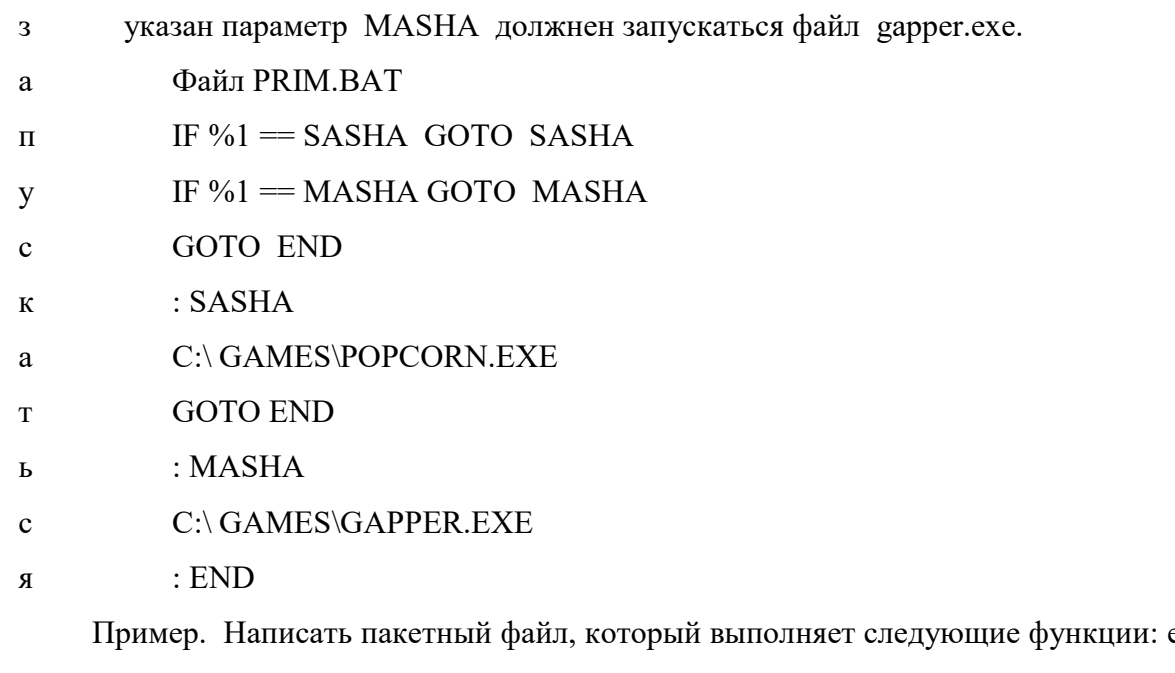

если в фкачестве фактического параметра задан каталог, то он становится текущим, если фактический параметр отсутствует, то становится текущим каталог C:\DOS.

### й PRIM1.BAT

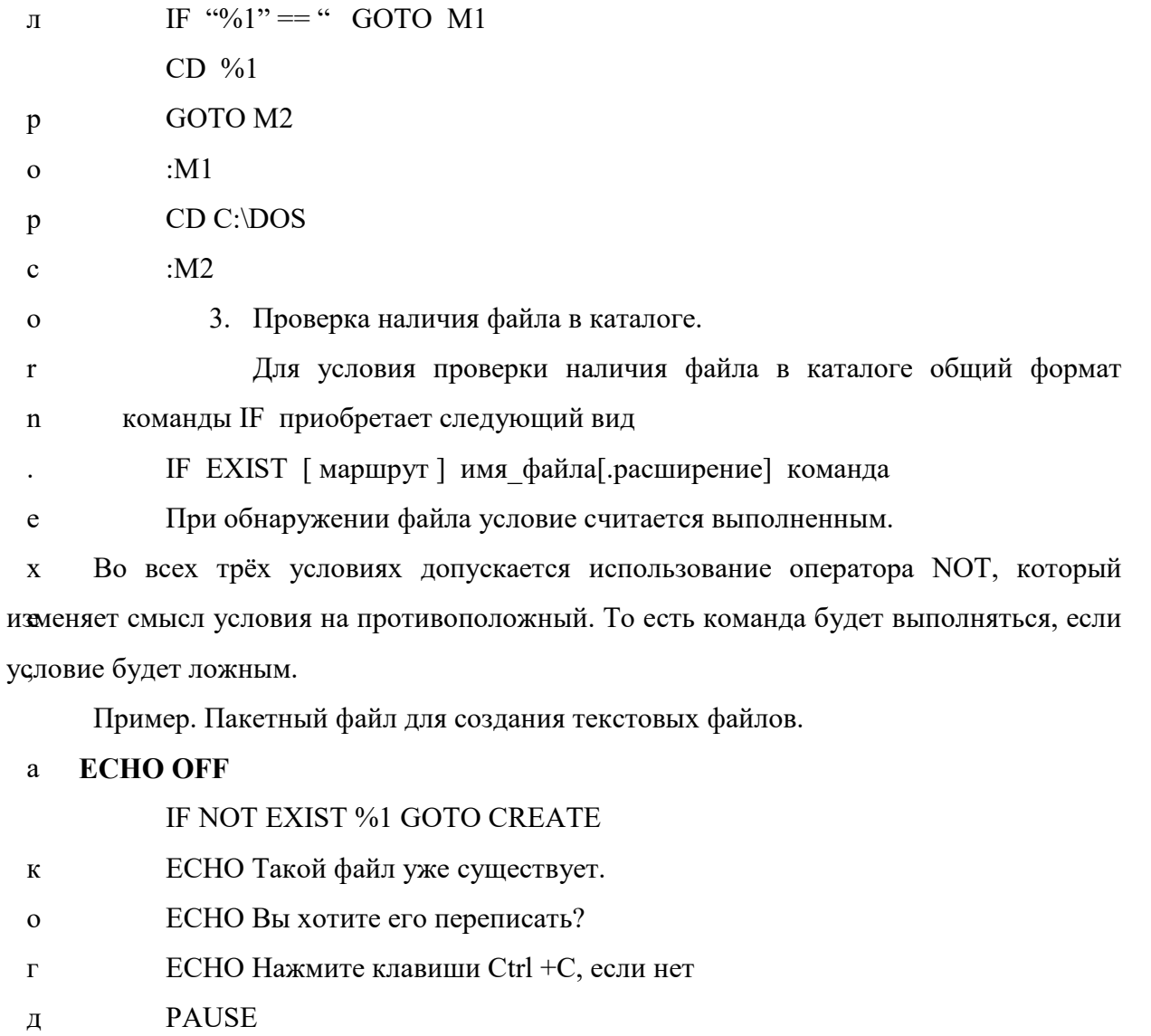

 $:$  CREATE  $\mathbf{a}$ **ECHO ON** 

предуфреждающая надпись и вы, если не хотите его изменять, можете прервать Оисполнение пакетного файла при помощи комбинации клавиш.

 $\overline{P}$ 

### Увеличение числа фактических параметров.

Y Выше мы говорили, что число формальных параметров равно 10, причём %0 всегда относится к самому пакетному файлу. Иногда требуется разработать пакетный Сфайл с числом фактических параметров больше 10. Для этого используется команда Применение команды SHIFT OSHIFT ( сдвинуть ). позволяет как бы сдвинуть Nформальный параметр на одну позицию вправо.

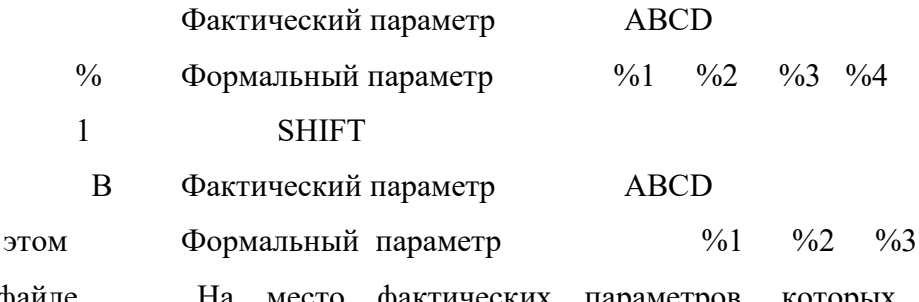

файле фактических параметров, которых нет в командной строке, коман подставляются пустые цепочки (не пробелы и не нули), то есть соответствющие да IF фактические параметры считаются отсутствующими. При этом команды DOS выдают означ сообщение об ошибках.

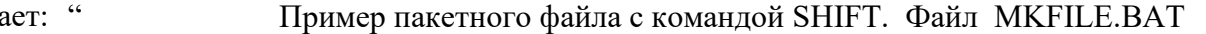

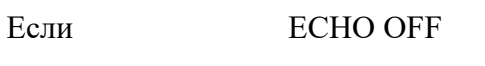

файла  $:$  LOOP

 $( %1)$ ECHO %1

**SHIFT** на

**GOTO LOOP** диске

Это

**SHIFT** 

Предположим, что мы ввели в командной строке следующую команду нет, А> MKFILE.BAT Это проверка команды SHIFT. **TO** 

В результате выполнения команды мы получим на экране следующее сообщение перей

ти на

метку проверка

**CRE** команды

 $ATE$ 

Если

такой

Команла CALL.

файл

Команда CALL предназначена для запуска одного командного файла из другого с сущес последующим возвращением в прежний пакетный файл. Это внутренняя команда DOS твует, имеющая следующий общий формат. **TO** 

CALL имя файла[. расширение] появи

тся В команде допускается не указывать расширение пакетного файла.

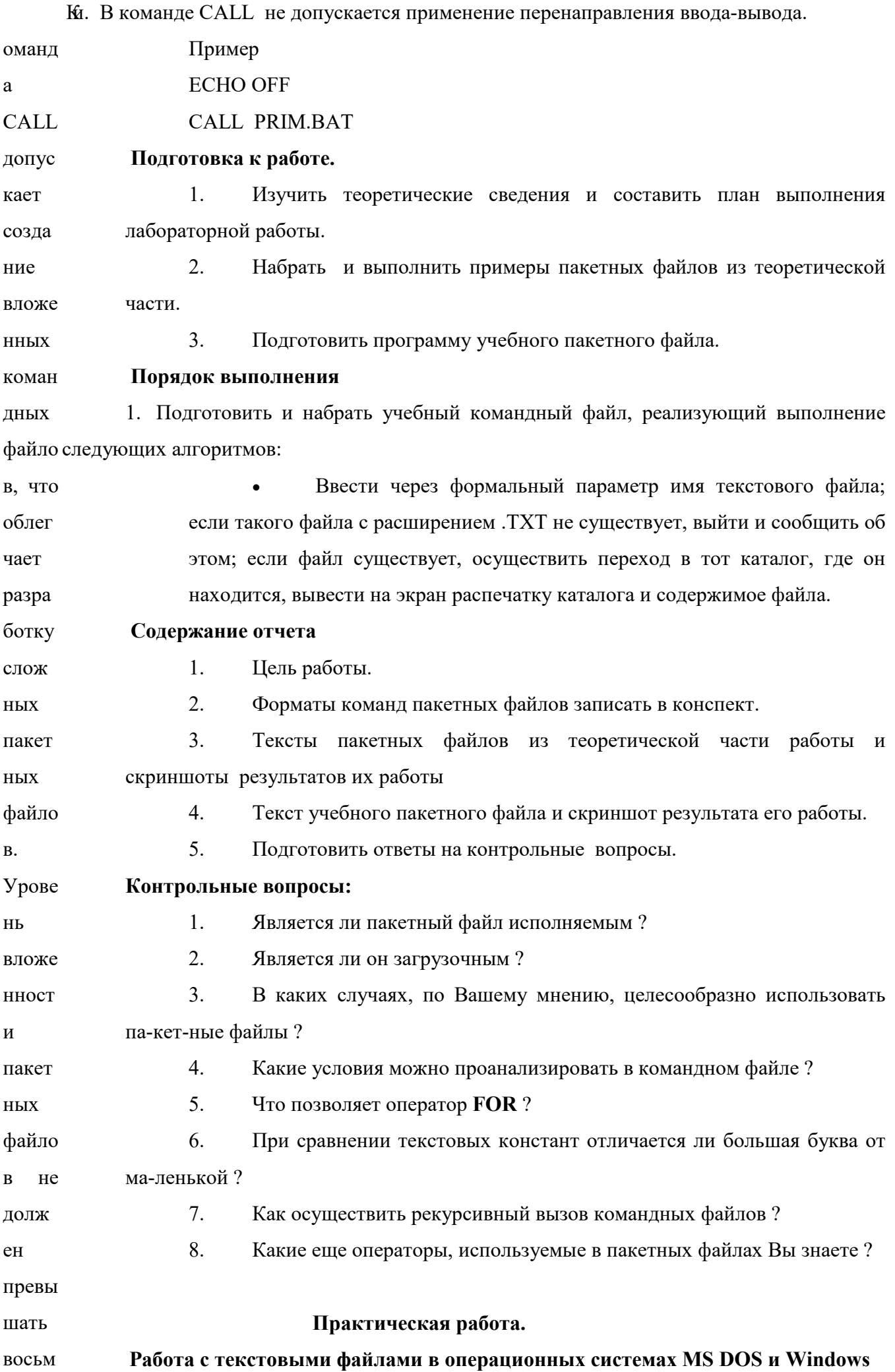

ровать в каталогВОR2.

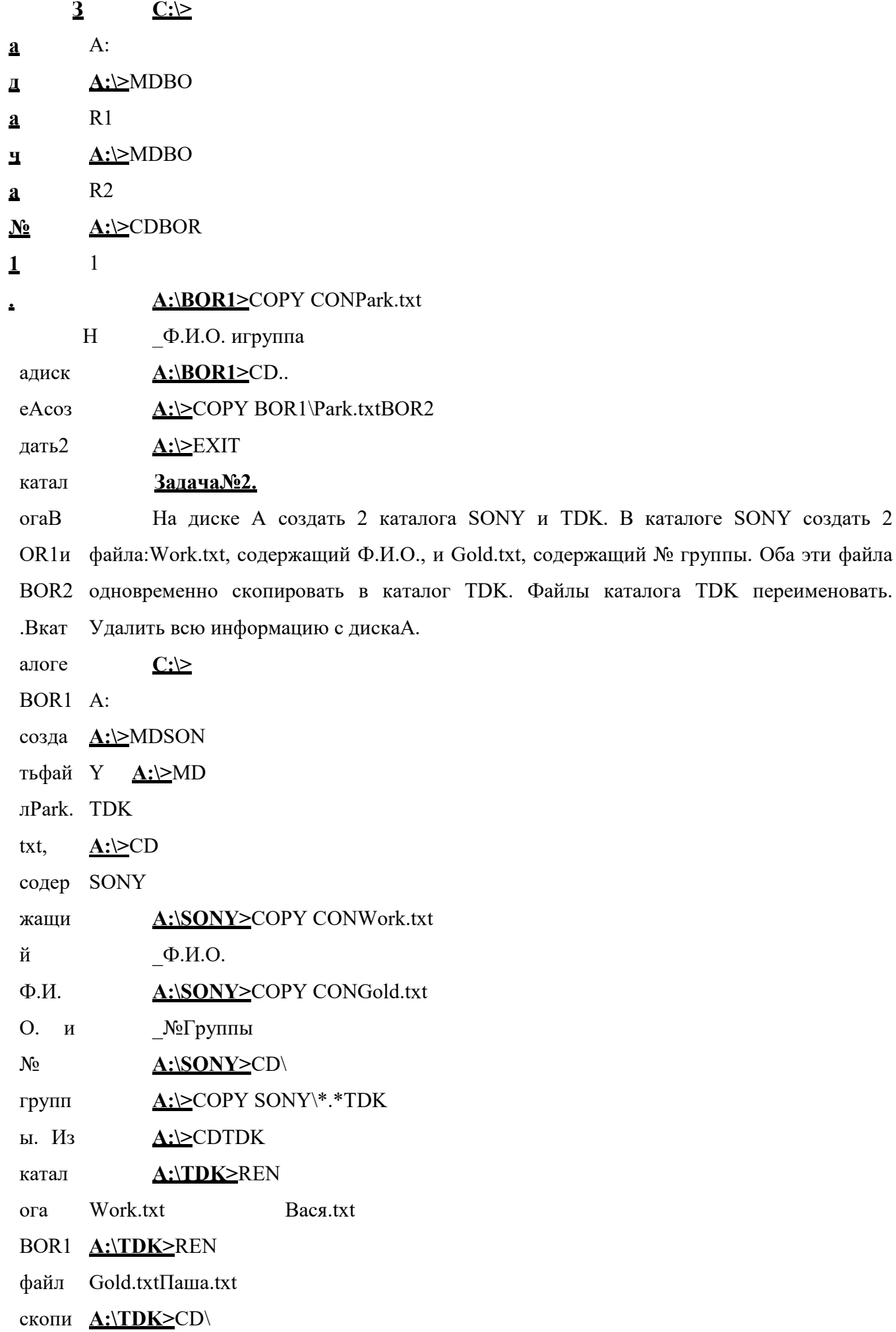

# $\triangle$  SONY  $\triangle$ :  $\triangleright$ RD

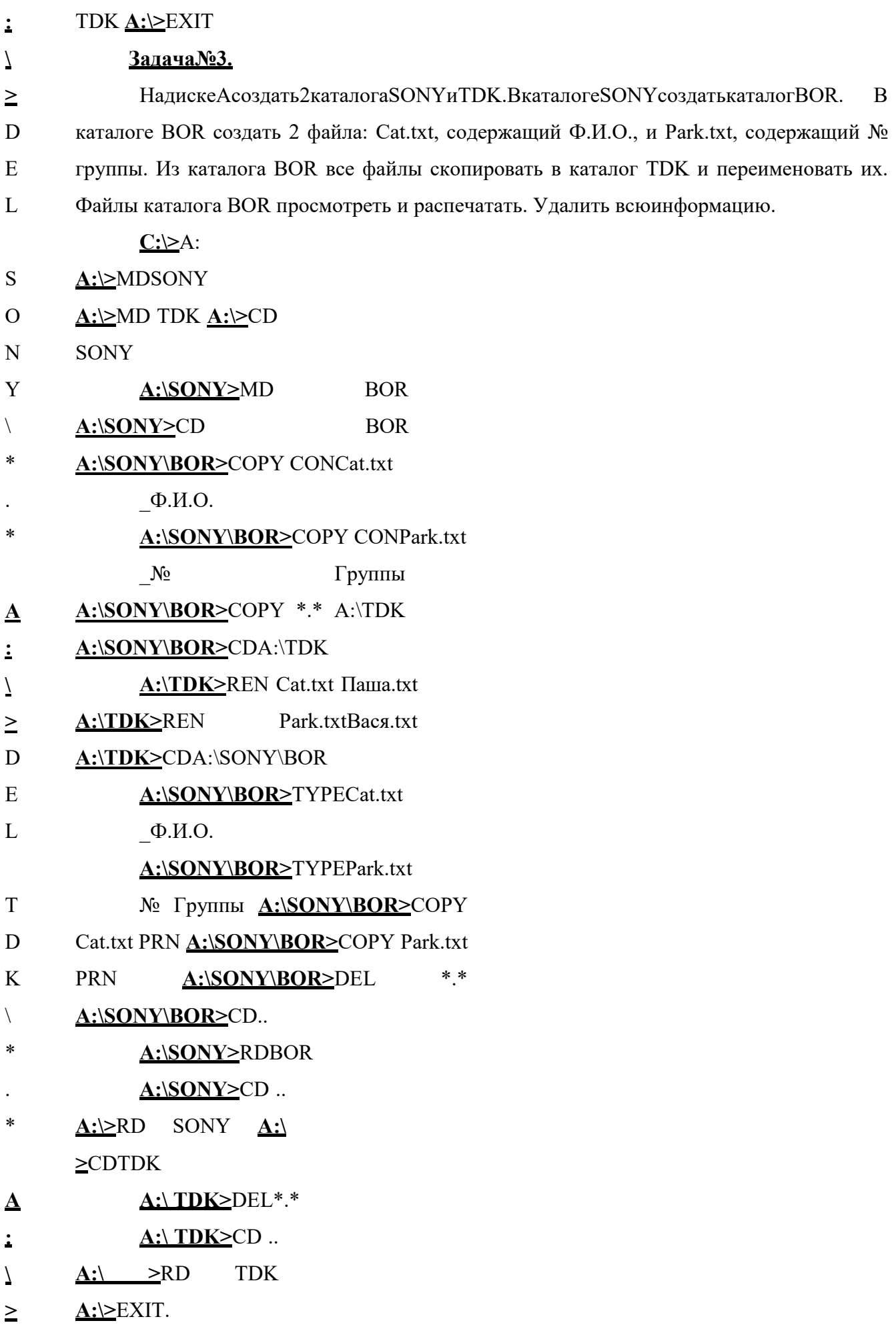

 $\overline{\mathbf{R}}$ 

его. Переместить файл из каталога Bor2 в каталог Bor1. Переместить все файлы из  $\overline{\mathbf{a}}$ каталога Bor1 в каталог Bor2. Удалить всю информацию.  $\overline{\Delta}$ Задача№5.  $\mathbf a$ На диске А создать 2 каталога П1 и П2. В каталоге П1 создать каталог П11. В  $\overline{\mathbf{a}}$ каталоге П2 создать 2 файла: A.txt, содержащий дату, и B.txt, содержащий фамилию. Из  $\mathbf{a}$ каталога П2 файлы скопировать в каталог П1. В каталоге П1 файлы переименовать и в  $\mathbf{N_2}$  $\overline{4}$ каждый из них добавить какую-либо информацию. Переименовать каталог П11 в 02П-1с. Удалить всюинформацию.  $\ddot{\phantom{a}}$  $H$ a диск Практическая работа e  $\overline{A}$ Работа с архиваторами в операционных системах MS DOS и Windows созд ать 2 Цель: Освоить работу в выше перечисленныхпрограммах. ката Последовательность: лога **BOR** 1. Загрузить программу WinRar;  $\mathbf{1}$  $\overline{M}$ 2. Заархивировать папку «Залание» различных  $\mathbf{c}$ использованием **BOR** методовсжатия;  $2. B$ 3. Тоже самое сделать программами WinZip иWinAce; 4. Заполнить таблицусравнения. ката Степеньсжа Размер Размер логе Вил **BOR** жатого файла программы тия исходного  $\mathbf{1}$ архиватора файла(Кбайт) (Кбайт) W S 697 700 созд inRar 337 ать tore файл WinZip Normal 337 Park. **Best** 703 txt. WinAce **Store** 362 **Normal** 361 соде 386 ржа **Best** ший дату. 2. Ввод команд и сообщения об ошибках Этот Синтаксис вводимых команд можно определить следующим правилом: файл <заставка ОС>[<пробелы>]<имя команды><разделитель><параметры команды>. скоп Здесь <заставка ОС> - приглашение, выдаваемое ОС при готовности к вводу иров команд, например,  $C:\rangle$ ; <имя команды> - одно из имен команд (см. табл. 1 и 2);

**Эть** в каталог Bor2. Просмотреть содержимое файла в каталоге Bor2 и переименовать

Часто возникает следующее сообщение об ошибке: <разде Abort, Retry, Ignore? литель  $\,>$  $\sim$   $\sim$ Возможны три альтернативы:  $A = (Abort)$  - прекращение выполнения программы и возврат в ОС; один ИЗ  $R = (Retry)$  - повторение попытки; I = (Ignore) - игнорирование ошибки и продолжение выполнения программы. следу Выполнение команды может быть прервано одновременным нажатием клавиш ющих символ <Ctrl> и <C>. Запуск команды производится нажатием клавиши <Return>. Вывод на экран - дисплея может быть прерван одновременным нажатием клавиш <Ctrl> и <S>. Нажатие на  $\mathbf{OB}$ 

пробел любую клавишу продолжит вывод на экран дисплея.

Табл.2.

двоето

 $\overline{\phantom{a}}$ 

Внешние команды MS-DOS 3.3.

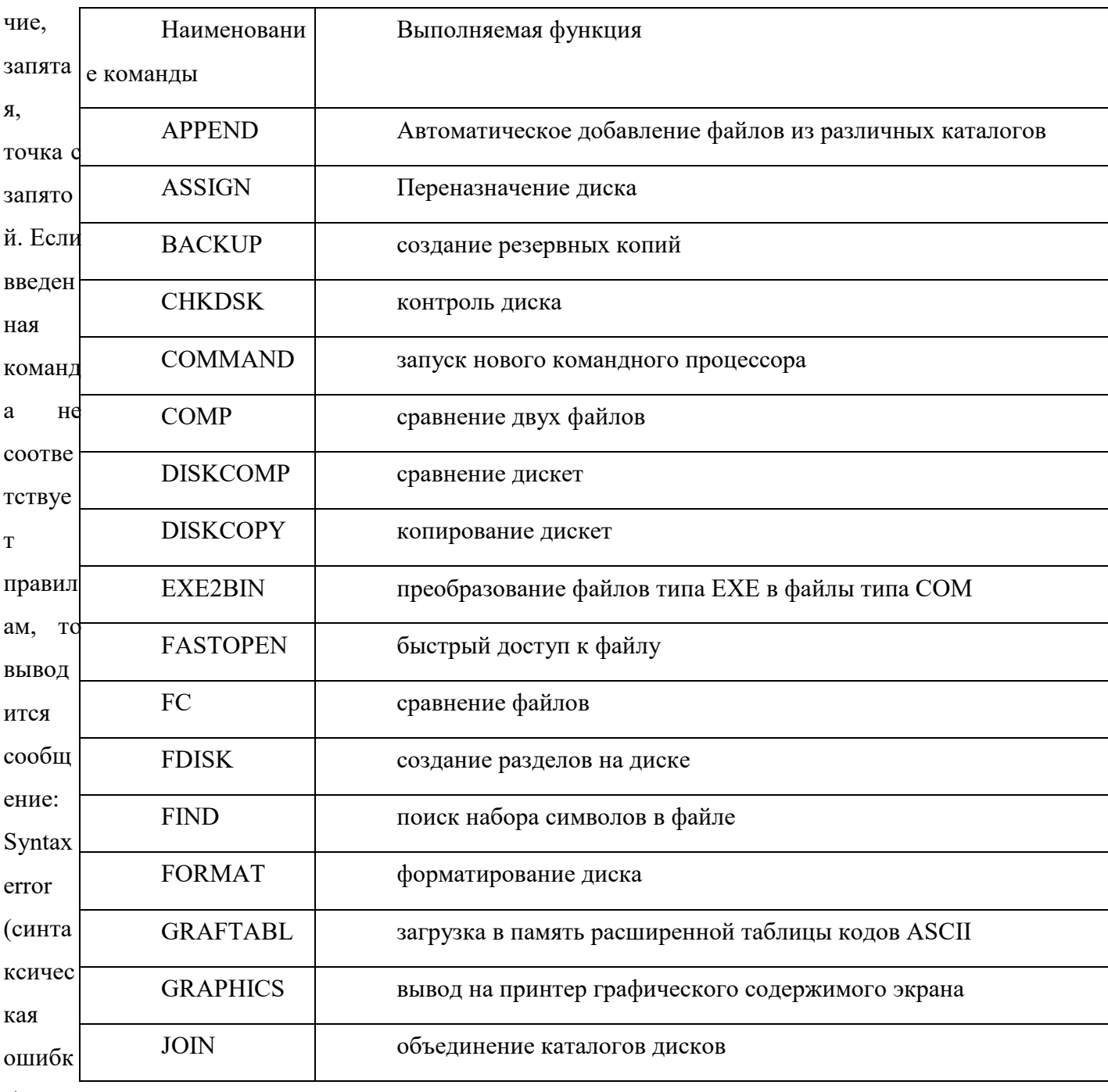

a).

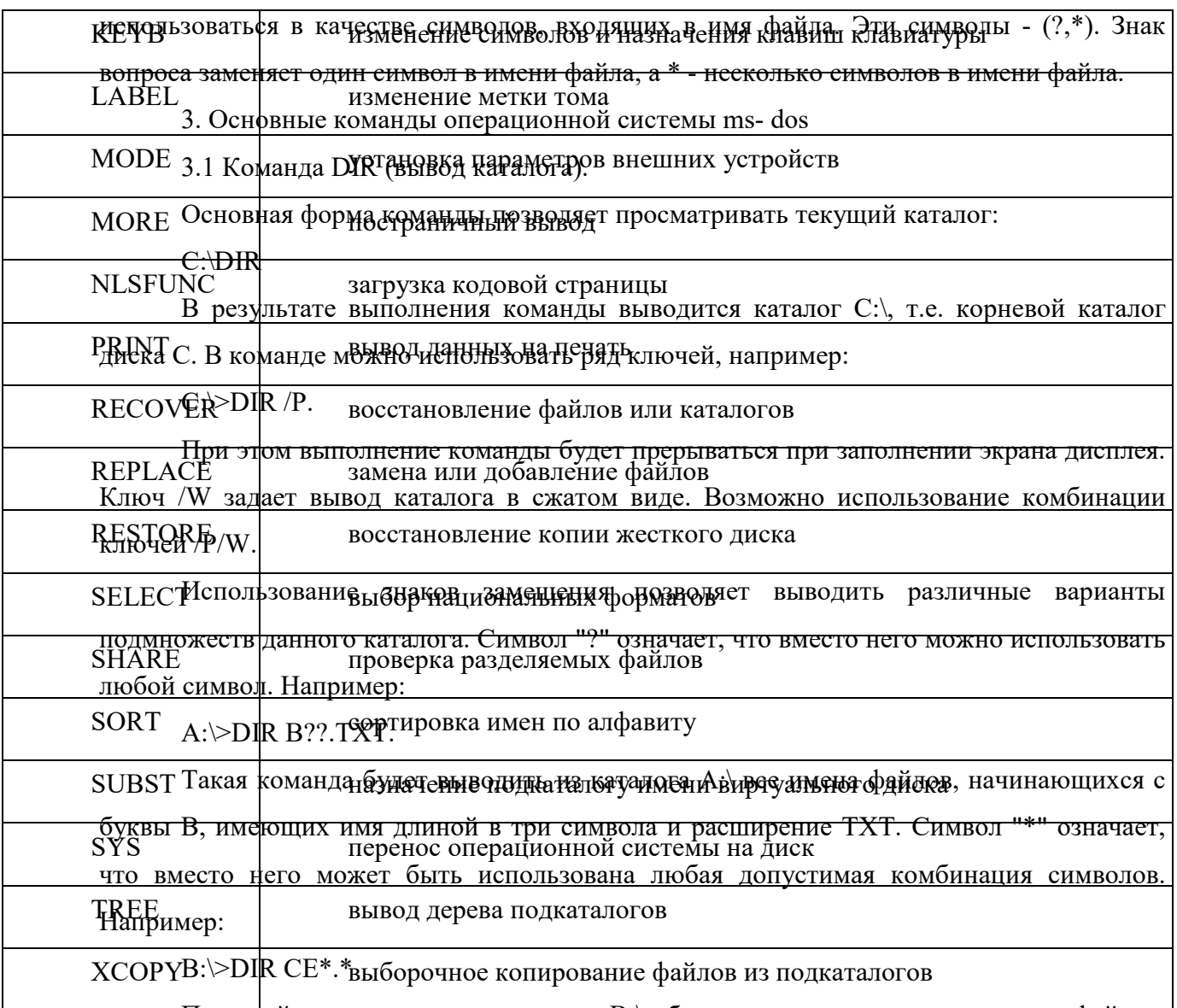

По этой команде из каталога В:\ будут выводиться все имена файлов,  $\mathbf{B}$ начинающихся с букв СЕ, независимо от того, каковы остальные символы в имени файла

команд и какое он имеет расширение.

Вывод каталога на принтер осуществляется следующей командой:

 $C:\rangle DIR A:\rangle PRN.$ **DOS** 

 $ax$ 

В версии MS-DOS 5.0 в команду DIR внесены некоторые изменения, наиболее могут существенными из которых являются дополнительные пять ключей: приме

/А[[: ]атрибуты] няться

Команда с этим ключом выводит только те имена файлов и каталогов, атрибуты лва символ которых соответствуют указанным. Возможны следующие атрибуты:

d - каталоги; -d - только файлы, а не каталоги;  $\mathbf{a}$ 

h - скрытые файлы; -h - нескрытые файлы; замение

s - системные файлы; -s - все файлы за исключением ния,

системных; которы

а - файлы с установленным битом архива; e He

-а - файлы, в которых бит архива не установлен; должн

r - файлы с установленным битом Read-Only( только для чтения);  $\overline{\mathbf{b}}$ 

-зуется без указания параметров, то команда DIR сначала выводит имена каталогов в - алфавитном порядке, а затем имена файлов в алфавитном порядке. Можно использовать  $\mathbf{r}$ файлы, следующие значения параметра сортировки:

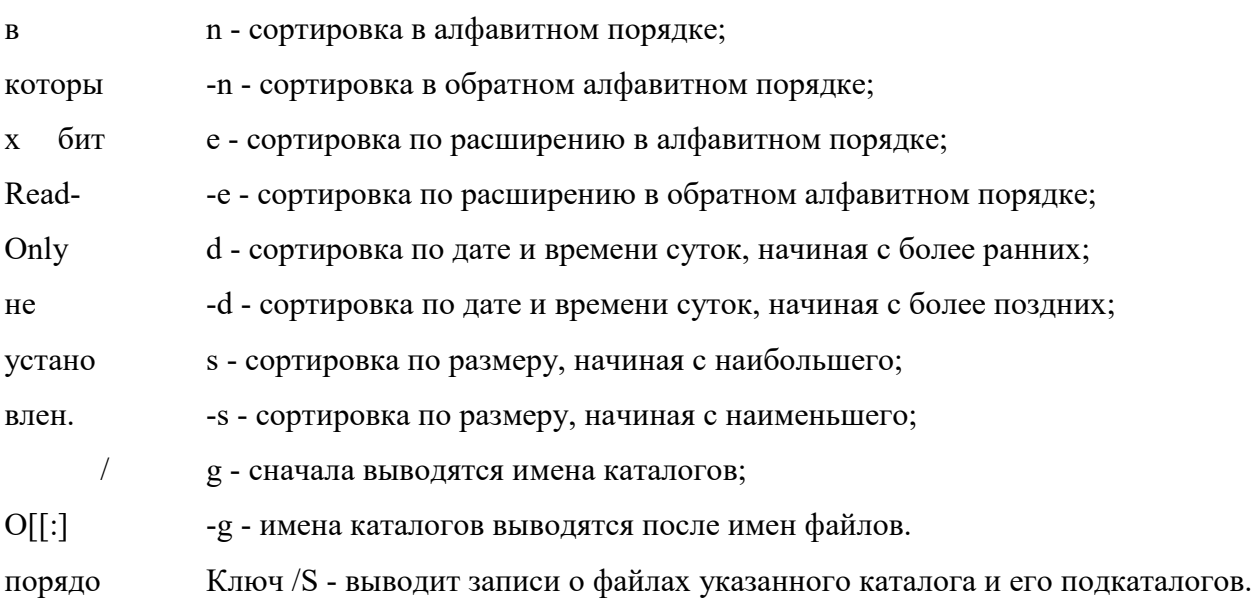

Ключ /В - выводит только имена файлов или каталогов по одному в строке,  $\overline{\mathbf{K}}$ сортир включая расширение имени файла.

овки ]

Ключ / L- выводит имена каталогов и файлов строчными буквами.

Д В версии MS-DOS 6.0 введен ключ /С[H], который обеспечивает в дополнение к анный стандартным сведениям отображение коэффициента сжатия дисковым компрессором Double Space каждого из включенных в список файла, а также усредненного ключ позвол коэффициента сжатия этих файлов, который помещается в итоговые сведения. Если буква Н присутствует, то при расчете предполагается, что кластеры сжатого диска имеют такой яет устано же размер, что и кластеры несущего диска. Если буква Н опущена, то размер кластеров предполагается равным 8 кбайтам. ВИТЬ

В версиях 5 и 6 имеется возможность определить аргументы и ключи команды DIR порядо в качестве значения глобальной переменной DIRCMD. Для этого используется команда  $\mathbf{K}$ вывода SET, помещаемая в файл AUTOEXEC.BAT. Например:

файлов SET DIRCMD =  $/W/A/O$ :-n.

Установленные ключи будут автоматически подставляться к спецификации файлов  $\overline{M}$ катало или каталогов в команде DIR. Отменить установки, введенные в файле AUTOEXEC.BAT можно задав команду DOS:  $TOB$ 

 $C \geq$  SET DIRCMD = команд

ой 3.2 Команда FORMAT (форматирование дисков).

DIR. Применение команды FORMAT рассмотрим только для гибких дисков (3" и 5"), Если которые обычно имеют логические имена А: и В:. Например:

 $C:\rightarrow$ FORMAT A:. этот

ключ

исполь

#### ДИбайта, независимо от

ее реального типа. Поэтому в дисководе на 1,2 Мб следует применять только анная команд дискеты типов HC или HD, если необходимо получить дискеты объемом 1,2 Мб. Если используются дискеты типов 2S-DD, DS-DD, рассчитанные на 360 Кбайт, то следует  $\mathbf{a}$ 

форма использовать команду

 $C:\rightarrow$ FORMAT A:/4. тирует

Ключ /S в команде FORMAT позволяет перенести на дискету системные файлы, дискет в делая ее системной. Для того, чтобы убедиться, что дискета действительно является y соотве системной, следует использовать команду CHKDSK, так как команда DIR не показывает тствии два скрытых системных файла.

Начиная с версии DOS 5.0 в команде FORMAT добавлены некоторые ключи. Ключ  $\mathbf{c}$ типом / Г позволяет указать емкость диска в килобайтах или мегабайтах. В основном он дисков предназначен для использования гибкого диска емкостью 2.88 Мбайта. Например:

 $C:\rightarrow$ FORMAT A:/F:2.88 ода,

Ключ / О позволяет осуществлять быстрое форматирование, удаляя только таблицу устано вленн размещения файлов(FAT) и корневой каталог отформатированного ранее диска, при этом в не производится проверка диска на наличие дефектных блоков. ЫM

При использовании ключа / О или команды FORMAT без ключей информация на систем е. Если диске может быть восстановлена применением команды UNFORMAT. Этого нельзя исполь сделать если форматирование производилось с ключом /U, обозначающим операцию зуется безусловного форматирования, при котором уничтожаются данные, хранящиеся на диске.

3.3 Команда СОРҮ (копирование файлов). дисков

од Основной формат команды: на

1.2 С:\>СОРҮ <источник><приемник>

Мбайт Источник указывает копируемый файл, возможно, с путем доступа к нему, а затем то целевой файл, также с путем доступа. Если не указан дисковод и путь доступа, то команда a, **OC** использует дисковод и каталог, назначенные по умолчанию. Если файл не полностью будет помещается на дискету, то команда не прекращает копирования, а лишь посылает пытать сообщение об ошибке.

 $c<sub>g</sub>$ 

3.4 Команда DEL (удаление файлов).

Особое внимание следует обратить на вариант DEL \*.\*, так как в этом случае будут ф ормати удалены все файлы в текущем каталоге. При удалении группы файлов запрашивается ровать подтверждение: Are you sure (Y/N)?. Если дан положительный ответ Y, то файлы дискет удаляются, в случае отрицательного ответа N файлы не удаляются и выполнение команды DEL прекращается.  $\mathbf{V}$ 

именн В версии DOS 6.0 введена команда DELTREE, которая удаляет с диска каталог со на всеми входящими в него подкаталогами и файлами. Формат команды:  $\overline{O}$ 

 $1.2$ DELTREE [/Y][d:]<спецификация каталога>

Плогах независимо от их атрибутов.

арамет 3.5 Команда RENAME (изменение имени файла).

Эта команда не изменяет содержимое файла, а только дает ему новое имя.  $d:$  $\mathbf{p}$ указыв Основной формат команды:

C:\>REN <старое имя><новое имя>. aer

дисков Возможно также применение групповых операций:

C:\>REN A:\USER\\*.DAT \*.TXT. од, на

Данная команда меняет все расширения DAT имен файлов в каталоге USER диска которо  $\mathbf M$ А на новые расширения ТХТ.

3.6 Команда MKDIR (создание каталога). находи

Подкаталог создается в том каталоге, в котором была выдана команда, т.е. в тся удаляе текущем каталоге, если не определено иное. Например:

мый A:\>MD MYCAT

катало В корневом каталоге диска А: будет создан подкаталог МҮСАТ.

Теперь легко создать подкаталог второго уровня:  $\Gamma$ .

Ключ A:\>MD\MYCAT\BABY

 $/Y$ Аналогично можно создать подкаталоги третьего, четвертого и последующих отмеча уровней.

3.7 Команда CHDIR (смена каталога).  $_{\rm er}$ 

Команда имеет сокращенную форму CD. Ввод CD без параметров не меняет выдачу запрос текущий каталог. Можно рассмотреть следующие основные варианты команды CD:

а) перемещение на один уровень вниз в МҮСАТ из А: a

подтве  $A:\succeq CD$  MYCAT

b) перемещение вниз из A:\ в \BABY ржден

A:\>CD\MYCAT\BABY ия

с) перемещение на один уровень вверх из \BABY в \MYCAT удален

A:\MYCAT\BABY>CD.. ия.

Коман Две точки (..) означают родительский каталог.

d) перемещение из \BABY в A:\ ла

**DELT** A:\MYCAT\BABY>CD\

**REE** Символ корневого каталога - наклонная черта (\).

3.8 Команда RMDIR (удаление подкаталога). удаляе

Сокращенная форма команды RD. Команда удаляет подкаталоги, но не корневой **BCC**  $\mathbf{T}$ файлы каталог. Перед удалением подкаталогов в них не должно быть файлов, а также других полкаталогов.  $\overline{\mathbf{R}}$ 

катало 3.9 Команда DISKCOPY (копирование дисков).

С помощью этой команды можно создать абсолютно идентичную копию дискеты.  $r$ e  $\overline{M}$ подкат Копируемые файлы и каталоги размещаются на тех же местах, что и на исходной дискете. Коман и двух дисководов:

 $A:\rightarrow$ DISKCOPY  $A: B:$ да **DISKC** Если имеется один дисковод, то формат команды такой: **OPY** A:\>DISKCOPY A: A: копиру При этом придется заменять дискету в дисководе А, возможно не один раз.  $er$ Начиная с версии 5.0 добавлен ключ /V, который позволяет задать проверку скрыт копирования на наличие ошибок (проверяется состояние целевой дискеты). ыe Применение данного ключа несколько снижает скорость копирования. 3.10 Команда BACKUP/RESTORE (резервное копирование жесткого диска). файлы Команда BACRUP C:\*.\* A:/S копирует содержимое жесткого диска на дискеты,  $\overline{M}$ 

файлы которые будут помещаться в дисковод А:. Дискеты нумеруются начиная с 1 для того, операц чтобы при восстановлении командой RESTORE их можно было загружать в обратном ионно порядке. Команда:

й C:\>RESTORE A: C:\S

систем восстанавливает все файлы с дискеты в дисководе А, в корневом каталоге диска С и в его подкаталогах. Ы.

Коман В версии DOS 5.0 при использовании ключа / F в команде BACKUP можно определить размер форматируемого диска ( в килобайтах или мегабайтах) от 160 кбайт до да уничто 2.88 Мбайт. Например:

 $C:\rightarrow$ BACKUP  $C:\N C*\$   $B:\F:2.88$ жает

**BCC** В команду RESTORE добавлен ключ /D, указывающий вывод списка файлов, файлы, записанных на резервный диск. При этом восстановление файлов не производится. Если которы после просмотра списка файлов их требуется восстановить, то команду следует ввести е были повторно без ключа /D.

Начиная с версии 6.0 вместо команды BACKUP разработана интерактивная записа ны на утилита Microsoft Backup (MS BACKUP), обладающая широкими функциональными целево возможностями, но требующая некоторого изучения. Команда RESTORE сохранена для й восстановления архивов, созданных в предыдущих версиях командой BACKUP.

3.11 Команда TREE (вывод дерева каталогов). лискет

сновна TREE/F выводит имена содержащихся в них файлов.

С помошью этой команды можно выводить все каталоги и имена содержащихся в  $\mathbf{e}$ Фих файлов. Команда TREE без параметров выводит лишь имена подкаталогов, а команда

 $\overline{R}$ 

3.12 Команда DATE (вывод и установка даты).

В европейском стандарте используются следующие параметры определения даты: форма команд дд-мм-гг или дд-мм-гггг (день, месяц, год). Год можно указывать полностью или ы при сокращенно, например, 1995 или 95. В качестве разделителей можно использовать тире (исполь), точку (.), наклонную черту(/). Команда

 $C:\rightarrow$ DATE зовани

в в не мени следует подать команду C: >TIME 13:10. Секунды можно не указывать, так ыводит как ОС добавляет их самостоятельно.

3.14 Команда VER (вывод номера версии ОС). дату.

Новую Используя эту команду легко проверить какая версия ОС работает на ЭВМ. Формат дату команды:

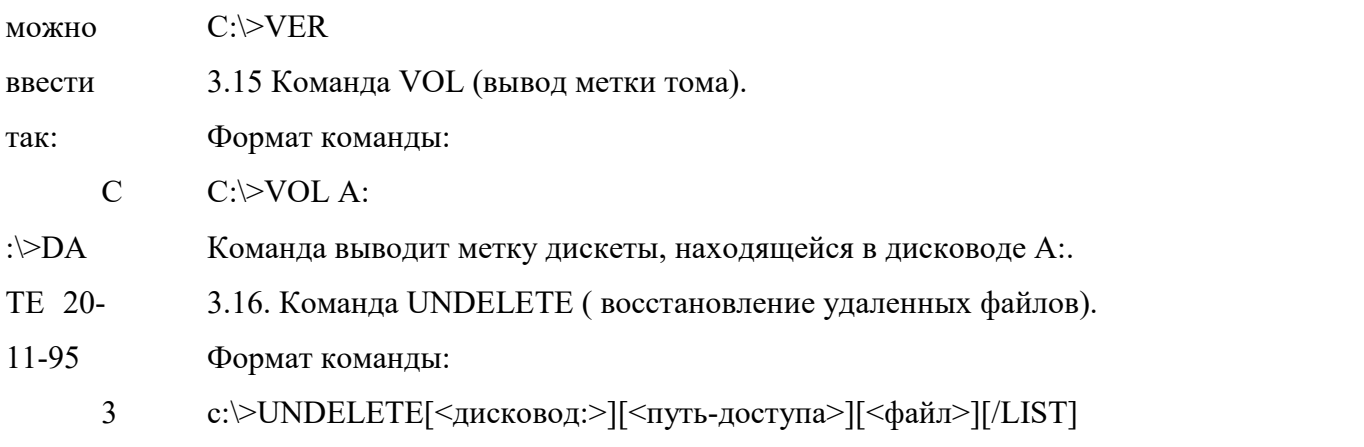

 $.13$  $[/ALL][/DOS][/DT]$ 

Коман Команда введена, начиная с версии 5.0. Параметры:

<путь-доступа> - путь доступа к каталогу, в котором находятся восстанавливаемые да

ТІМЕ файлы;

(вывод <файл> - имя восстанавливаемого файла.

 $\overline{\mathbf{M}}$ Ключи:

/LIST - выводится на экран список всех удаленных файлов, которые можно устано вка восстановить, но восстановление при этом не выполняется;

/ALL - восстановление всех файлов из текущего, либо указанного каталога. Если астрон омичес существует файл отслеживания удалений PCTRACKR.DEL, то в первую очередь восстанавливаются указанные в нем файлы; кого

/DOS - при восстановлении не используется файл отслеживания удалений, даже времен если он существует; и).

T /DT - восстанавливаются только те файлы, информация о которых записана в файл екущее отслеживания удалений PCTRACKR.DEL.

В версии 6.0 и старше команда UNDELETE обладает дополнительными время можно возможностями.

узнать 4. Задание

4.1. Внимательно изучите пп.1,2 и 3 настоящего пособия. Узнайте версию ОС, подав команд которая работает на ПЭВМ.

4.2. Получите у преподавателя чистую дискету. Отформатируйте ее, перенесите на y C: > TI дискету системные файлы и проверьте их появление с помощью команды CHKDSK. ME. Введите метку дискеты.

Для

устано

4 действие команд DEL и RENAME. Выполните эти команды с использованием символов  $\cdot$ 3. замещения - ? и \*. Проверьте действие команды UNDELETE.

Выбер 4.5. На диске А создайте три уровня подкаталогов. Опробуйте варианты команды ите по CHDIR по п.3.7.

4.6. Получите у преподавателя вторую дискету. Создайте на ней копию первой указан ию дискеты, используя команду DISKCOPY по п.3.9.

4.7. Проверьте результаты копирования с помощью команд TREE, DIR и CHKDSK, препод авател VOL.

4.8. Отформатируйте заново одну из дискет. По указанию преподавателя выберите я один один из подкаталогов на жестком диске и выполните резервное копирование по п.3.10. И3 катало Проверьте результаты резервного копирования.

4.9. Проверьте дату и время, установленные в системе. Измените эти параметры, а гов на жестко затем вернитесь в исходное состояние.

4.10. Распечатывайте результаты выполнения команд ОС с помощью функции  $\mathbf{M}$ диске PrintScreen.

5. Содержание отчета

5.1. Цель работы. скопир

уйте из 5.2. Выполнение команд ОС по п.4.

него 5.3. Выводы по результатам выполнения лабораторной работы.

6. Контрольные вопросы нескол

ько 1. Какие команды называются внутренними командами MS-DOS?

файлов 2. Какие команды называются внешними командами MS-DOS?

 $\bf{B}$ 3. Какие символы замещения можно использовать в командах MS-DOS?

катало 4. Что означает команда A: > DIR ? AC.TXT?

- 5. Как понимать команду C:\FOTON\>DIR \*.FT?  $\Gamma$ на
- 6. Как осуществить вывод каталога на печать? диске
- 7. Что означает команда C:\>COPY \*.TXT B:\USER?  $\mathbf{A}$  $\mathbf c$

имене 8. Каким способом можно изменить имя файла?

- 9. В чем состоят отличия команды СОРҮ от команды DISKCOPY? M,
- 10. Каково назначение команды BACKUP? выбран

НЫМ

 $\mathbf{H}$ 

самост

оятель Практическая работа HO. Работа с системными командами. Реестр операционной системы  $\overline{4}$ Цель работы: научится использовать реестр, для просмотра и настройки  $.4.$ безопасно- сти системы, ознакомиться с операциями, направленными на оптимизацию

Прове работы операционнойсистемы.

рьте План выполненияработы: Іми пореестру OCWindows.

2. Выполнить предложенныезадания. 3  $\overline{3}$ . Продемонстрировать результаты выполнения  $H$ предложенныхзаданий. a  $\overline{4}$ . Подготовить отчет о выполнении лабораторнойработы.  $\overline{\mathbf{K}}$ 

Теоретическиесведения  $\Omega$ 

м<sup>р</sup>абота с реестром в Windows

 $\mathbf{M}$ 

тРеестр - особая часть операционной системы Windows, которая представляет собой базу данных из всех параметров или настроек ОС. Все опции Панели управления и друсих мест системы, где есть возможность изменения каких-либо параметров, зафиксированы в реестре. Там же хранятся данные о путях к файлам, о расположении установленных программ и дру- гих моментах, связанных с функционированием Windows. Настраивать и оптимизировать ОС можно также и с помощью стороннихпрограмм.

тМестонахождение

еФизически реестр состоит из группы файлов, которые хранятся в папке System32\config. При загрузке ОС из этих файлов собирается база данных с текущими парамртрами, которые и применяются в работе Windows. Эта база состоит из пяти главных веток. Редактировать фай- лы из указанного каталога напрямую не рекомендуется, поскольку для того, чтобы войти в реестр Windows 10, существует специальный инструмент, зовущийся regedit.

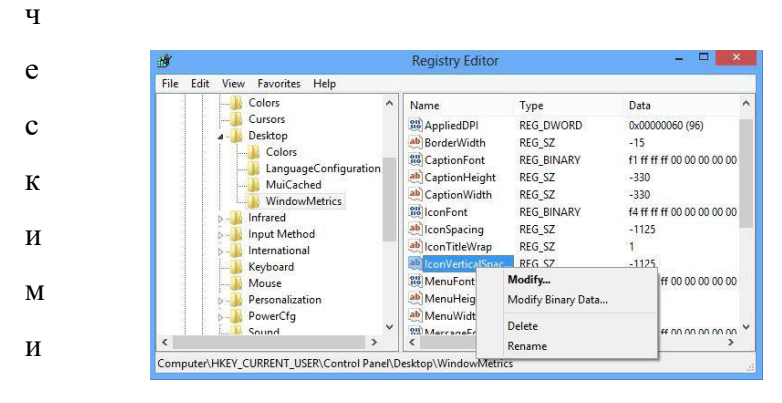

#### Редакторреестра

сзапуск редактора значений реестра осуществляется следующимобразом:

 $B_{1}$ Щелкнуть по поисковой строке на панели задач или воспользоваться сочетанием кла-виш Win + S.

Д  $2.$ Вписать в текстовое поле команду «regedit».

e  $\mathcal{E}$ При появлении результатов поиска нажать на **КНОПКУ** 

 $\mathbf H$ 

Я

льзовать стандартный д  $+R$ .

Изменениепарамет

орый появляется по нажатию Win

Процесс внесения реестра представляет собой поиск regedit **LE SE L'AUGURE HOBOTO BRAGGIA DE LA MEGLIONE EN ENCELLACIÓN** нужной строки в определен нужной строки проще всего осуществить через соответствующую опцию, которая Съызывается сочетанием клавиш Ctrl + F или кнопкой F3.

Лучшее соответствие

regedit 密  $\hat{\omega}$ 

Поиск материалов

 $\equiv$ 

ු

овет Редактировать реестр в Windows 10 нужно крайне осторожно, поскольку неверное зна- чение в каком-либо параметре может привести к ошибке при следующей Если загрузке системы и выведению её из строя. Прежде чем вносить изменения в какой-либо  $\phi$ *y* $\mu$ *K* параметр, следует по- искать в интернете информацию онём.

Совет! Перед редактированием реестра рекомендуется создавать резервную копию через меню «Файл» -> «Экспорт».

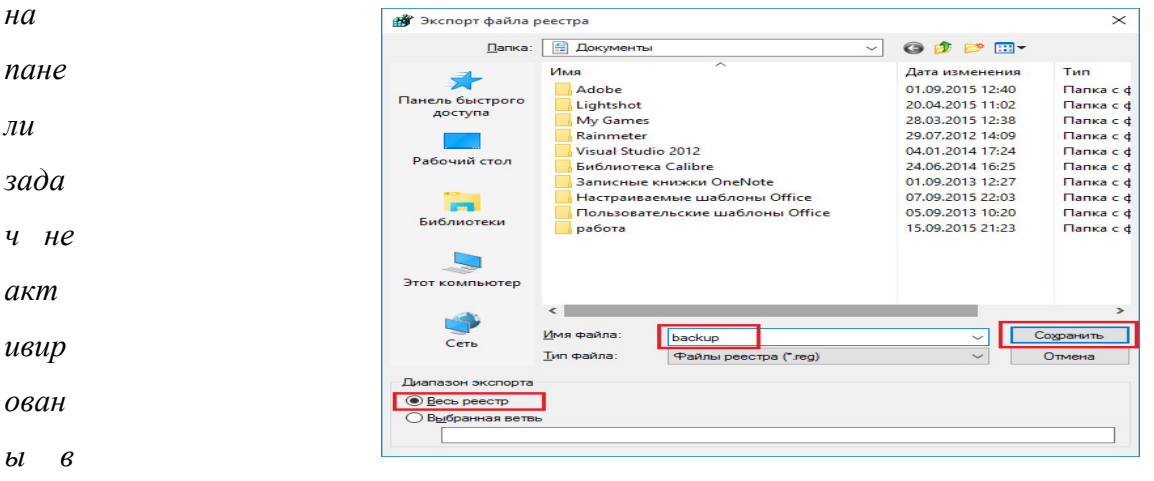

#### Сторонние программы для очисткиреестра

ройк Для очистки реестра Windows 10 от ненужных строк и ошибочных значений  $ax$ , пользователи устанавливают стороннее программное обеспечение, поскольку ОС не  $mo$ обладает в своём со- ставе необходимыми функциями. Ошибки в реестре могут  $\partial$ ля появляться в результате сбоев установленных программ, а пустые строки - из-за не до запу конца удаленныхприложений.

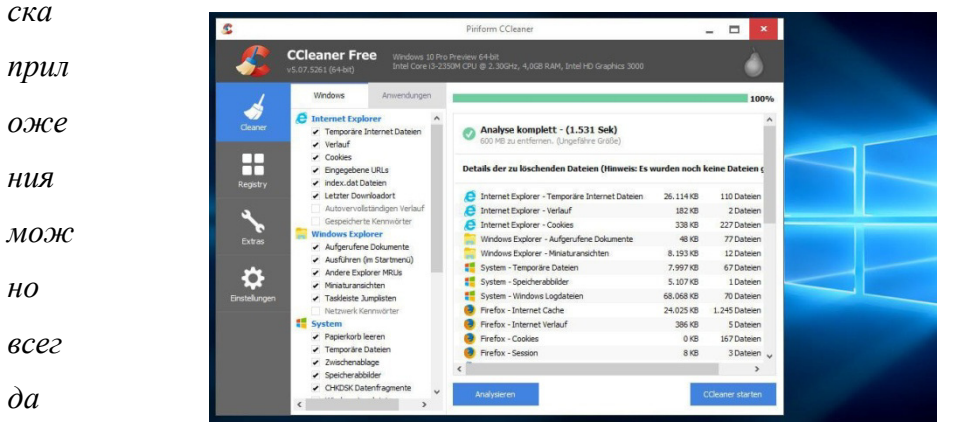

ucno

 $\prime$ 

 $\mathcal{U}$ nouc

ка

 $\pi$ 

наст

Нестановив данный продукт, можно приступить к процедуре поиска неисправностей и их устранения. Для этогонужно: апри ЗапуститьCCleaner.  $\mathbf{1}$ . мер,  $2.$ Перейти на вкладку «Реестр». почи  $\overline{3}$ . Нажать на кнопку «Поискпроблем». стит  $\overline{4}$ . Дождаться завершения процедурыпоиска.  $\mathbf b$ 5. peec Нажать на кнопку «Исправить». Подтвердить создание резервной копии и указать файл для сохранения 6. тр на Win текущей вер- сии значенийреестра.  $7.$ dows Щелкнуть по кнопке «Исправитьотмеченные».  $10$ 8. Закрытьокно. мож HO Восстановление значенийреестра В том случае, если после ручного редактирования значений реестра или **УТИЛ** итой автоматической чистки с применением стороннего программного обеспечения CCle наблюдаются проблемы в ра- боте операционной системы, нужно восстановить реестр Windows 10 до прежнего состояния. Делается это путём импортирования созданного на aner, этапе редактированияфайла. кото Для того, чтобы записать значения из файла в реестр, потребуется: рая 1. С помощью Проводника Windows найти папку, хранящую \*.reg-файл с расп резервной ко-пией. рост  $2.$ Дважды кликнуть пофайлу. pa- $3.$ Подтвердить импортзначений. няет  $\begin{array}{c|c|c|c|c} \hline \textbf{1} & \textbf{1} & \textbf{1} & \textbf{1} \\ \hline \end{array}$ ся  $\mathcal{A}$ 口盖  $\left| \cdot \right|$  Переместить в  $\cdot \times \times$  Уд |-<br>ить на панели **Копир**<br>того доступа  $6ec\pi$  $\overline{\mathbb{R}}$  Konuposar<sub>b</sub>  $\overline{\mathbb{R}}$  Konuposarb  $\overline{\mathbb{R}}$  M  $\rightarrow$   $\sim$   $\uparrow$   $\Box$  > Максим Ступак > Документы > латн \* Панель быстрогс backup.reg Google Диск ConeDrive # о на Dropbox ов. Если свед —<br>Прабочий сто. » сайт **В** Документы • Изображени  $Aa$  Her  $\underline{e}$ Dropbor .<br>ент Выбран 1 эле EE КОМП Совет! Восстановить данные из файла можно и непосредственно находясь в ании редакторе. Для этого используйте меню «Файл» -> «Импорт», и укажите ранее  $\mathbb{D}$ созданныйгед-файл. разр  $a6$  or Наглядно увидеть работу с реестром ОС можно в этом видео. «Как открыть чика реестр в Win-dows 10 и работать сним» Вывод Скач Реестр Windows - мощный инструмент для управления ОС, предоставляющий ав и доступ ко многим параметрам, не реализованным в стандартном визуальном 48

мер оконных рамок проводника, время проигрывания анимаций и много других ИНТ  $ep\phi$ парамет- ров. В любом случае, изменять параметры реестра не рекомендуется без ейс особой причины, а перед исправлением ошибочных значений всегда следует создавать  $\mathbf{e}$ резервную копию.

Win

Onmumusayun Windows8

dow 1) Отключение "ненужных" служб

По умолчанию, после установки ОС Windows, работают службы, большинству  $S<sub>1</sub>$ Для пользовате- лей, которые не нужны. Например, зачем пользователю диспетчер печати, если у него нет принтера? Таких примеров, на самом деле, достаточно много. Поэтому, дос попробуем отклю- чить службы, которые большинству не нужны (естественно, что **TVII**  $a \quad \text{K}$ нужна вам та или иная служба - решать вам, то есть оптимизация Windows 8 будет под конкретного пользовате-ля). так

ИМ

Внимание! Отключать службы все подряд и наугад не рекомендуется! пар ame Вообще, если ранее с этим дело не имели, оптимизацию Windows рекомендую начать со следующего шага (а к этому вернуться после того, как все остальное уже будет тра выполнено). Многие пользовате- ли, не зная, отключают службы в случайном порядке, М приводя к нестабильной работе Windows... част

 $\mathbf{o}$ 

--------------------

Для начала, нужно зайти в службы. Чтобы это сделать: откройте панель при мен управления ОС, а затем вбейте в поиск "службы". Далее выберите пункт "просмотр

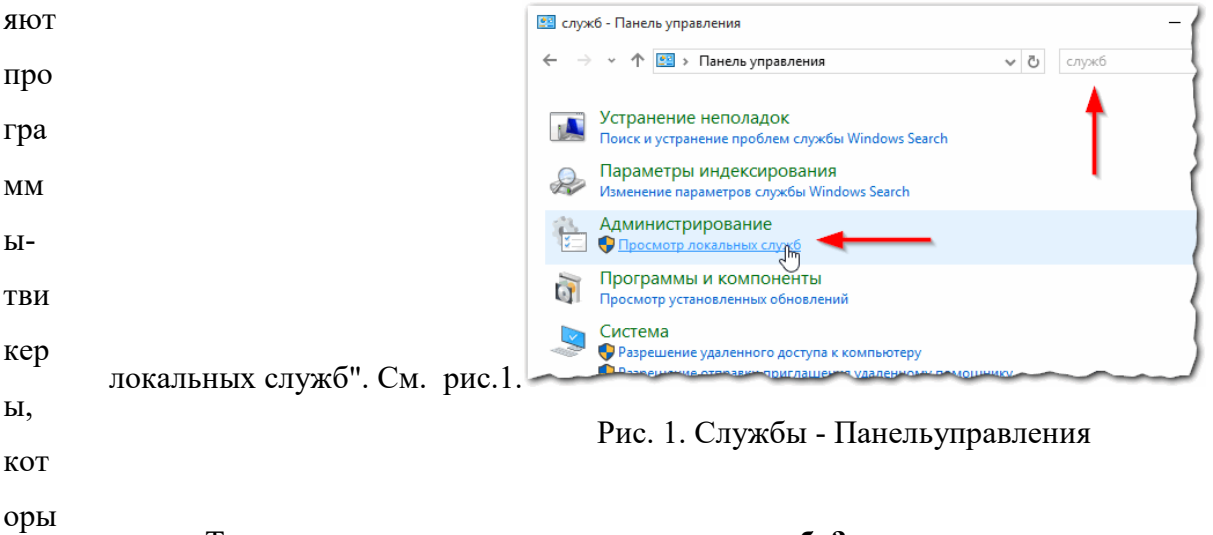

# Теперь, как отключить ту или инуюслужбу?

 $\mathbf{e}$ Выбираете из списка ту или иную службу, и щелкаете по ней два раза 1.  $MOT$ левой кнопкой мышки (см. рис.2).

yT

наст

рои

 $\mathbf{T}\mathbf{P}$ 

раз

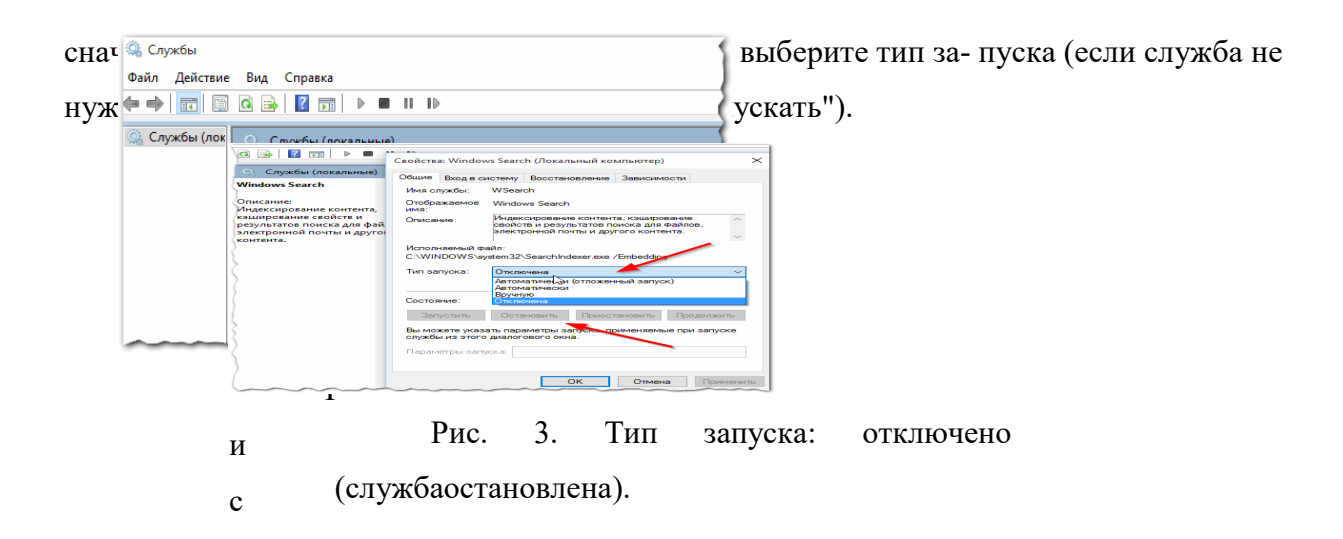

#### Список служб, который можно отключить\* (поалфавиту):

1) Windows Search (Службапоиска).

Достаточно "прожорливая служба", индексирующая ваш контент. Если вы не пользуетесь поиском, рекомендуется ееотключить.

#### 2) Автономныефайлы

Служфа автономных файлов выполняет работу по обслуживанию кэша автономных, фай- лов, отвечает на события входа пользователя в систему и выхода его из системы, реализу- ет свойства общих АРІ и отсылает интересующимся работой автономных файлов и изме- нениями состояния кэша те события, которые иминтересны.

3) "Вспомогательная службаІР

Обесцечивает возможность туннельного подключения с помощью технологий туннелиро- вания для IP версии 6 (6to4, ISATAP, порты прокси и Teredo), а также IP-HTTPS. Если оста- новить эту службу, компьютер не сможет использовать дополнительные возможности подключения, предоставляемые этимитехнологиями.

4) Вторичный вход всистему

Позводяет запускать процессы от имени другого пользователя. Если эта служба останов- лена, этот тип регистрации пользователя недоступен. Если эта служба откдючена, то нельзя запустить другие службы, которые явно зависят отнее.

5) Диспетчер печати (Если у вас нетпринтера)

Эта служба позволяет ставить задания печати в очередь и обеспечивает - заимодействие с принтером. Если ее отключить, вы не сможете выполнять печать и видеть своипринтеры.

ПОЯВ

#### 6) Клиент отслеживания изменивших ся связей

Поддерживает связи NTFS-файлов, перемещаемых в пределах компьютера или **UBIII** между ком-пьютерами всети. емся

окне

 $\ddot{\cdot}$ 

7) Модуль поддержки NetBIOS черезТСР/IP

Осуществляет поддержку NetBIOS через службу TCP/IP (NetBT) и разрешение

жба остановлена, эти функции могут быть недоступны. Если данная служба имен  $NetB$ отключена, все явно зависящие от нее служ- бы запустить неудастся.

 $IOS$ 8) Сервер

 $\partial$ ля Обеспечивает поддержку общий доступ к файлам, принтерам и именованным каналам для данного компьютера через сетевое подключение. Если служба клие остановлена, такие функции не удастся выполнить. Если данная служба не разрешена, нтов  $\boldsymbol{\theta}$ не удастся запустить любые яв- но зависимые службы.

cemu

9) Служба времени Windows

Управляет синхронизацией даты и времени на всех клиентах и серверах в сети. Если эта служба остановлена, синхронизация даты и времени не будет доступна. Если no<sub>36</sub> эта служба отключена, любые службы, которые явно зависят от нее, не могут ОЛЯЯ бытьзапущены. поль

Служба загрузки изображений Windows(WIA) 30<sub>6</sub>a  $10<sub>0</sub>$ 

Обеспечивает службы получения изображений со сканеров и цифровыхкамер. теля

 $\overline{\mathcal{M}}$ 

 $11)$ Служба перечислителя переносных устройств

Применяет групповую политику к съемным запоминающим устройствам. полу Разрешает при- ложениям, таким как проигрыватель WindowsMedia и мастер чать обш импорта рисунков, переда- вать и синхронизировать содержание при использовании ий съемных запоминающих устройств.

 $12)$ Служба политикидиагностики  $\partial$ ocm

Служба политики диагностики позволяет обнаруживать проблемы, устранять  $yn \kappa$  $\phi$ айл неполадок и разрешать вопросы, связанные с работой компонентов Windows. Если остановить данную службу, диагностика не будетработать.  $a_{M}$ 

13) Служба помощника по совместимостипрограмм прин

mepa Обеспечивает поддержку помощника по совместимости программ. Он следит  $M, a$ за програм- мами, устанавливаемыми и запускаемыми пользователем, и обнаруживает известные про- блемы, связанные с совместимостью. Если остановить данную так  $Hee$ службу, то помощник по совместимости программ будет работатьнеправильно.

14)  $n \partial K$ 

 $15)$ 

Служба регистрации ошибок Windows

Разрешает отправку отчетов об ошибках в случае прекращения работы или  $\eta$ *noun* зависания про-граммы, а также разрешает доставку имеющихся решений проблем. ться  $\kappa$ Также разрешает со- здание журналов для служб диагностики и восстановления. Если эта служба остановлена, то могут не работать отчеты об ошибках и не cemu отображаться результаты служб диагно- стики ивосстановления.

 $Ecuu$ 

Удаленныйреестр

данн Позволяет удаленным пользователям изменять параметры реестра на этом компьютере. Если эта служба остановлена, реестр может быть изменен только ая  $\mathcal{C}\mathcal{J}\mathcal{V}$ локальными пользова- телями, работающими на этом компьютере. Если эта служба

**WSCSVC**  $(\mu$ ентр безопасности Windows) откл лужба следит  $3a$ параметрами работоспособно- сти системы безопасности и протоколирует их. В эти параметры ючен входит состояние брандмауэра (включен или выключен), антивирусной программы  $\overline{a}$ . (включена/выключена/устарела), люб антишпионской программы (включена/выключена/устарела), об- новления Windows (автоматическая или ручная  $ble$ загрузка и установка обновлений), контроля учетных записей пользователей (включен  $\mathcal{C}\mathcal{J}\mathcal{V}$ или выключен) и параметры Интернета (рекомен- дованные или отличающиеся жбы отрекомендованных).

кот

 $bl.$ 

#### 2) Удаление программ изавтозагрузки

Серьезной причиной "тормозов" Windows 8 (да и вообще любой другой ОС) орые может стать ав- тозагрузка программ: т.е. тех программ, которые автоматически явно загружаются (и запускают- ся) вместе с самойОС. зави

У многих, например, каждый раз запускается куча программ: торрент-клиенты, сят программы- читалки, видео-редакторы, браузеры и т.д. Причем, что интересно,  $om$ процентов 90 из всего этого набора будет использоваться от большого случая к нее. большому. Спрашивается, зачем они все нужны при каждом включении ПК?  $He$ 

Кстати, при оптимизации автозагрузки, можно добиться более быстрого могу включения ПК, а также повысить егопроизводительность.  $\boldsymbol{m}$ 

 $6 \times m$ Самый быстрый способ открыть автозагрузку программ в Windows 8 нажать на соче- тание клавиш "Cntrl+Shift+Esc" (т.е. через диспетчерзадач). ьзап

Затем, в появившемся окне, просто выбрать вкладку"Автозагрузка". ушен

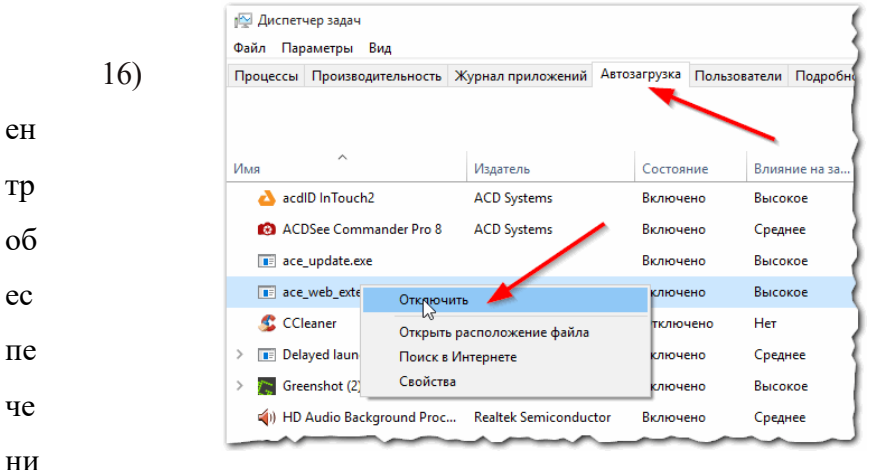

Рис. 4. Диспетчерзадач.

Для отключения программы, просто выберите ее в списке и нажмите на кнопку "  $\Omega$ отключить" (внизу, справа). ac

Таким образом, отключая все программы, которые вы редко используете, можно  $H<sub>O</sub>$ значительно повысить скорость работы компьютера: приложения не будут загружать  $CT$ вашу оперативную память и нагружать процессор бесполезнойработой... И

яб

e<sub>3</sub>

 $\mathcal{C}$ 

айлов  $\overline{M}$ 

Ни для кого не секрет, что по мере работы с ОС, с программами, на диске скапливается большое количество временных файлов (которые используются в определенный момент времени ОС, а затем они ей попросту не нужны). Часть таких файлов Windows удаляет само- стоятельно, а часть остается. Время от времени такие файлы нужноудалять.

Для удаления мусорных файлов есть десятки (а может быть и сотни) утилит. Под Windows 8 мне очень нравится работать с утилитой WiseDiskCleaner8.

10 программ для очистки диска от "мусорных" файлов

Посля запуска WiseDiskCleaner 8, вам нужно нажать всего лишь одну кнопку "Старт". По сле этого, утилита проверить вашу ОС, покажет какие файлы можно удалить и сколько место можно высвободить. Отметив галочками ненужные файлы, затем нажавуна очистку - вы быстро освободите не только место на жестком диске, но и сделаете работу ОСбыстрее.

Скримшот работы программы показан чутьниже.

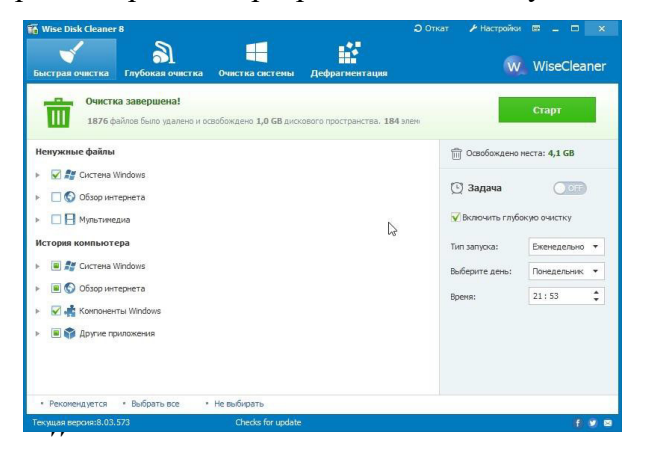

Очистка диска от мусора в WiseDiskCleaner8.

 $\boldsymbol{n}$ 

 $\dot{i}$ 

2) Устранение ошибок в системномреестре

Системный реестр - это большая база данных, в которой хранятся все ваши настройки в, Windows (например, список установленных программ, автозагрузка программ, выбранная тема ипр.).

Естественно, что во время работы в реестр постоянно добавляются новые данные, старые удаляются. Какие-то данные со временем становятся не верными, не точными и ошибочны- ми; другая часть данных уже попросту не нужна. Все это может дал сказаться на работе ОС Windows8. ени

Для оптимизации и устранения ошибок в системном реестре есть так же e специальные утили-ты.  $"_{MV}$ 

Неплохая утилита в этом плане - WiseRegistryCleaner (хорошие результаты  $cop$ показывает CCleaner, которую, кстати, можно использовать и для очистки жесткого HЫ х"ф диска от временных файлов).

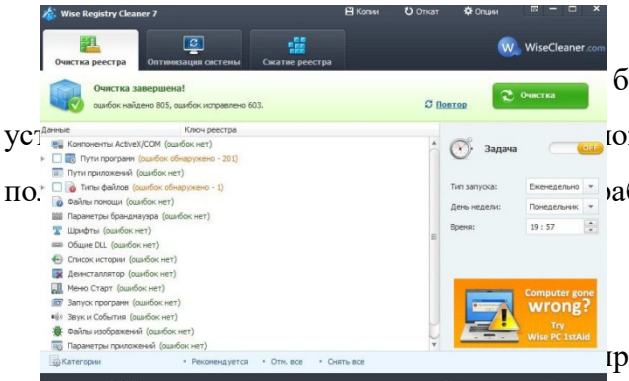

быстро, всего за несколько минут (10-15) вы южете его сжать и оптимизировать. Все это аботы.

гроводили дефрагментацию жесткого диска это может быть одной дз причин медленной работы ОС. Особенно это относится к файловой системе FAT 32 (которая, кстати, еще довольно часто встречается на компьютерах пользователей). Здесь следует сделать заметку: вряд ли это актуально, т.к. Windows 8 устанавливается на разделы с файловой системой NTFS, на которой "слабо" сказывается фрагментация диска (скорость работы практически неуменьшается).

Вообще в Windows 8 есть и своя неплохая утилита для дефрагментации дисков (и она, может быть, даже автоматически включается и оптимизирует ваш диск), и все же порекомендую проверить диск при помощи AuslogicsDiskDefrag. Работает оченьбыстро!

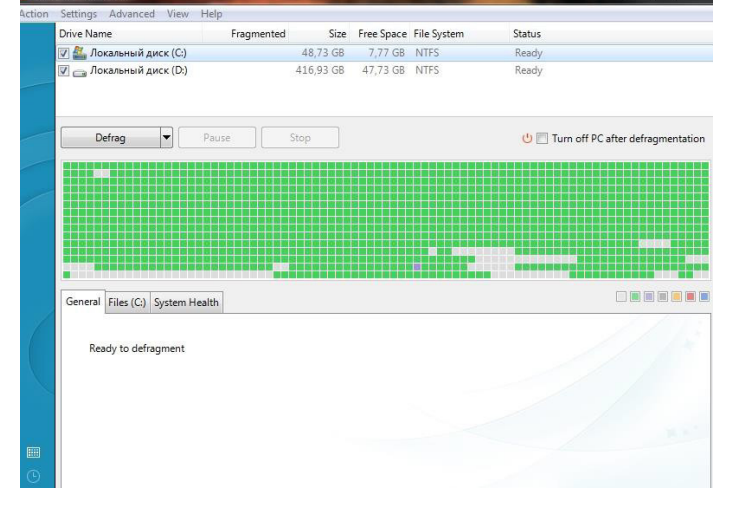

Дефрагментация диска в утилите AuslogicsDiskDefrag.

4) Программы для повышенияпроизводительности

a.

Здесь хочу сразу же сказать, что "золотых" программ, после установки которых, компьютер начинает работать в 10 раз быстрее - просто не существует! Не верьте рекламным лозунгам и сомнительнымотзывам.

Есть, конечно, же хорошие утилиты, которые могут проверить вашу ОС на предмет тех или иных настроек, оптимизировать ее работу, устранить ошибки и пр. Т.е. выполнить те все процедуры, которые мы выполняли в полуавтоматическом варианте доэтого.  $\overline{T}$ 

5) Проверка компьютера на вирусы и рекламное ПО

Причиноймтормозов компьютера могут быть и вирусы. В большей части это относится к разн личному роду рекламного ПО (которые отображает в браузерах различные страңички с ре- кламой). Естественно, когда таких открытых страничек становиться много - браузер тормо-зит.

Ка браузер и на ПК без ведома и согла- сияпользователя.

поло бны

 $\overline{M}$ 

виру

Все операции, направленные на оптимизацию работы операционной системы сам либо связаны с разгрузкой оперативной памяти компьютера, либо с наведением порядка мож на жест- комдиске.

HO отне

#### Отключение службыиндексирования

B windows существует операционной системе специальная служба сти индексирования, которая значительно ускоряет поиск нужной информации. С одной  $\mathbf{u}$ стороны, это удобно, с другой – негативно сказывается на общей производительности всяк системы. Поэтому, если вы не часто ищете что-нибудь в компьютере, то отключите ие: службуиндексирования. "пан

Отключение визуальных эффектов. Разные красивые визуальные эффекты, ельк которые радуют глаз, приносят в жертву ресурсы компьютера, поэтому если на  $\mathbf{u}^{\prime\prime}$ компьютере не уста- новлено большое количество оперативной памяти, то стоит сделать  $(6ap)$ интерфейс немного скромнее.  $\mathbf{p}$  $\mathbf{p}$  $\mathbf{p}$  $\mathbf{p}$ 

Файл подкачки. Чтобы немного разгрузить ресурсы оперативной памяти, на стар жестком диске создается специальный файл, в котором ОС также хранит текущие ТОВЫ данные. Называется он файлом подкачки, а также виртуальнымкомпьютером.  $\mathbf{e}$ 

Распределение работы памяти и процессора. Windows позволяет настроить стра некото- рые дополнительные параметры управления быстродействием системы. Для НИЦ знакомства НИМ перейдите  $\mathbf{c}$ на вкладку Дополнительно окна Ы. параметрыбыстродействия. вспл

Обратите внимание на область Распределение времени процессор. По умолчанию **ЫВЯ** пе- реключатель Оптимизировать работу находится в положении программ. Однако юши если вы работаете с большим количеством программ одновременно, то для увеличения e стабильности работы специалисты рекомендуют установить переключатель в бане положении служб работа- ющих в фоновом режиме. Однако, при этом стабильность ры и работы повысится, скорость выполнения текущего активного приложения Т.Д., немногоснизится. **KOTO** 

В области Использование памяти по умолчанию ресурсы памяти также рые оптимизируют работу программ. Если вами программы работают с файлами больших уста объемов, то стоит установить переключатель оптимизировать работу в положение навл системногокэша ива

ются

Уменьшение дискового пространства, занимаемогоWindows

#### Д ткадисков

ЛЯ Для очистки дисков в Windows встроены специальные служебные программы, умен найти которые можно в программной группе пуск- все программы - стандартные служебные - очистка диска. После запуска программа очистка диска оценит, сколько ьше ния мусора поднакопи- лось в ваших закромах. Затем выдаст результатыпроверки.

лиск Диспетчерзадач

Для управления задачами и процессами в Windows предназначена специальная ОВОГ слу- жебная программа – Диспетчер задач. Вызвать его можно либо с помощью  $\mathbf{o}$ прос контекстного ме- ню панели задач, либо нажав комбинации клавишCtrl-Shift-Esc.

тран В строке состояния располагается информация об общем количестве процессов в ства па- мяти, загрузке процессора и общем количестве физической и виртуальной памяти, использу- емой этимипроцессами. нуж

HO Диспетчер задач является отличным инструментом борьбы с зависшими приложения- ми. Если в поле состояние напротив той или иной задачи появилось, удал ИТЬ значение не отвечает, то нужно только выделить такую задачу и нажать кнопку снять задачу, после чего спокойно продолжить работу. Чтобы переключить на какую-либо **BCC** нужно выделить мышью ee название в поле Задача И неис задачу, нажать ПОЛЬ кнопкуПереключиться.

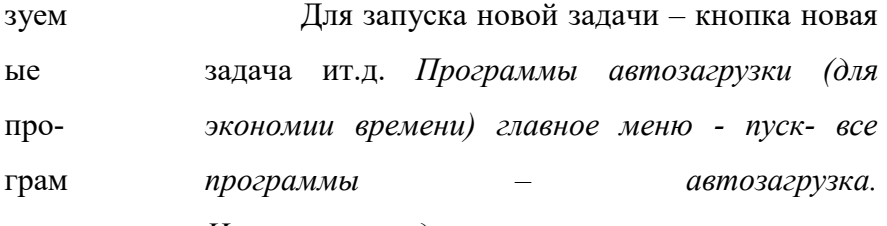

МНЫ Назначенныезадания.

Не только ОС может назначить выполнение тех или иных программ. e КОМП Пользователям это также под силу, а помогает им Мастер Назначенные задания. С его онен помощью можно без вашего участия ежедневно проверять почту, еженедельно сканировать диск, и т.д. Найти этот мастер легко: пуск - все программы - стандартные -**THI** Win служебные – назначенные задания, а управлять импросто.

dows

 $\boldsymbol{u}$ 

 $\mathcal{C}_{\mathcal{C}}$ 

### Ходработы:

 $(MS)$ Просмотреть видео и опишите основные принципы работы с реестром 1. **NEx** операци- оннойсистемы.

работы plore 2. Изучите основные моменты оптимизации r.Pai операционнойсистемы.

 $nt)$ 3. Проведите оптимизацию операционной системы и для этого  $\overline{O}$ выполнитезадания.

- Задание 1. Отключить службуиндексирования
- 1. Откройте окно Мойкомпьютер  $\boldsymbol{u}$ 
	- $\overline{2}$ . Вызовите окно свойств жесткого (логического) диска

#### Зе диска для быстрогопоиска

**т4.** Нажмите кнопку Применить и в новом окне установите переключатель в по- ложение Применить ко всем вложенным файлам ипапкам

 $M_{\rm 0}$ . Дождитесь завершение процесса применения новых атрибутов ко всем вло-женным файлам и папкам. Будьте готовы, что он может занять некотороевремя.

> 6. Повторите эти же действия для всех остальных дисков.

7. Подготовьте отчет о проделаннойработе.

Задание 2. Отключить визуальныхэффектов

ф1. Вызовите окно Свойства системы и перейти в нем на вкладку Дополнительно. Здесь нажмите в области быстродействие на кнопку параметры. Откровтся окно Парамет- рыбыстродействия.

ж. Установите положение Обеспечить наилучшее быстродействие сделает картикку намного скромнее, его производительность системы при этом резковозрастет.

кЗ. С помощью меню особые эффекты в индивидуальном порядке поработайте с раз- личными типами визуальногоэффекта.

Р4. Верните состояние системы в исходное положение, установив переключатель в по- ложение Восстановить значения поумолчанию.

5. Подготовьте отчет о проделаннойработе.  $\overline{3}$ 

 $\boldsymbol{p}$  $\mathfrak{e}$ 

 $\boldsymbol{u}$ 

 $\partial$ 

 $\mathfrak{e}$ 

 $\kappa$ 

 $\mathcal{C}$ 

 $\boldsymbol{u}$ 

 $\overline{T}$ 

 $\mathbf{e}$ 

Задание 3. Обслуживаниедисков

1. Вызовите лиалоговое окно свойств лиска и прейдите  $\mathfrak u$ на вкладкусервис.  $\boldsymbol{u}$ 

2. Проверьте диск на наличие ошибок.  $m$ 

3. Запустите программудефрагментации.  $\boldsymbol{b}$ 

4. Заархивируйте содержимоедиска.

5. Подготовьте отчет о проделаннойработе.

Содержание отчета:  $\mathcal H$ 

- $1.$ Титульныйлист.
- $2.$ Название и цель лабораторнойработы.
	- $\overline{3}$ . Краткий конспект теоретическогоматериала.
	- $\overline{4}$ . Результаты выполнениязадания.
- 5. Вывод.
- $\boldsymbol{p}$
- $\mathcal O$
- $\mathcal{R}$
- $\boldsymbol{a}$
- $\mathcal{H}$
- 
- $\boldsymbol{u}$